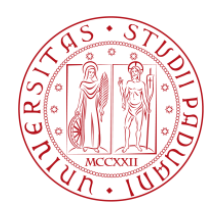

## **UNIVERSITÀ DEGLI STUDI DI PADOVA FACOLTÀ DI INGEGNERIA DIPARTIMENTO DI INGEGNERIA DELL'INFORMAZIONE**

**TESI DI LAUREA IN INGEGNERIA ELETTRONICA**

-Laurea triennale DM 509/99-

## **Tirocinio aziendale presso l'azienda Cieffe Forni Industriali**

# **PROGRAMMAZIONE E TELEASSISTENZA SU PLC E DEMIG**

**Relatore: Vitturi Stefano**

**Laureando: Della Giustina Diego**

**Anno accademico 2011/2012**

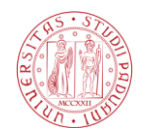

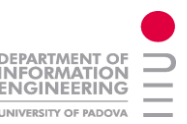

#### **Indice:**

- **1. Sommario**
- **2. Introduzione**
- **3. Descrizione dell'azienda**
- **4. Prodotti aziendali**
	- **4.1. [Forni a camera](http://www.cieffe-forni.com/impianti.php?id_cat=10)**
	- **4.2. [Forni continui a nastro](http://www.cieffe-forni.com/impianti.php?id_cat=9)**
	- **4.3. [Forni continui a rulli](http://www.cieffe-forni.com/impianti.php?id_cat=19)**
	- **4.4. [Altri forni continui](http://www.cieffe-forni.com/impianti.php?id_cat=18)**
	- **4.5. [Impianti sottovuoto](http://www.cieffe-forni.com/impianti.php?id_cat=8)**
	- **4.6. [Forni e linee di nitrurazione](http://www.cieffe-forni.com/impianti_dettaglio.php?id_cat=17&id_imp=47)**
	- **4.7. [Forni a pozzo e a campana](http://www.cieffe-forni.com/impianti_dettaglio.php?id_cat=6&id_imp=16)**
	- **4.8. [Forni a carro](http://www.cieffe-forni.com/impianti_dettaglio.php?id_cat=11&id_imp=19)**
	- **4.9. [Lavatrici](http://www.cieffe-forni.com/impianti.php?id_cat=5)**
- **5. Ufficio Software**
- **6. Supporto HW e SW Demig**
- **7. Supporto HW e SW PLC**
	- **7.1. Esperienza pratica**
	- **7.2. Profinet e Profibus**
- **8. Programmazione Demig**
- **9. Programmazione PLC**
- **10. Simulazione impianto VMware player**
- **11. Cantieri seguiti**
	- **11.1. azienda International Trasmission**
	- **11.2. azienda Cullati spa**
	- **11.3. Intervento C-Blade**
	- **11.4. azienda Pometon**
	- **11.5. azienda General Tempering spa**
	- **11.6. azienda Bodycote**
	- **11.7. azienda SHU**
	- **11.8. azienda SKF** 
		- **11.8.1. Descrizione dell'impianto**
		- **11.8.2. Descrizione dell'architettura**
		- **11.8.3. Procedura di lavoro**
		- **11.8.4. Lavoro svolto**
		- **11.8.5. Considerazioni**
- **12. Conclusioni**
- **13. Bibliografia**

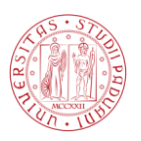

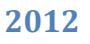

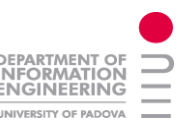

#### *1. Sommario:*

Lo stage si è svolto nella sede principale della Cieffe Forni industriali, in particolare all'interno dell'ufficio Software, dove con la collaborazione del tutor aziendale e del responsabile d'ufficio si è andati a svolgere una serie di attività di programmazione e assistenza tecnica programmata e/o straordinaria.

Più precisamente l'ufficio Software in questione è collocato a livello gestionale tra gli uffici di pura progettazione tecnica e gli uffici di assistenza post-vendita. Infatti, qualora si fosse occupati in fase di programmazione su un impianto nuovo o un impianto funzionante (ma con linea produzione offline) e si verificava un guasto o malfunzionamento su un'altra linea in produzione, si abbandonava il lavoro antecedente per dare piena precedenza alla risoluzione del guasto o presunto tale, poiché ogni minuto di impianto fermo costa in termini di produzione e quindi in termini economici.

La maggior parte delle volte i guasti non erano di competenza dell'ufficio, in quanto erano di origine hardware, però le connessioni remote e di supervisione che dispone l'ufficio software, integrati agli strumenti di watch degli ingressi/uscita del PLC permettevano di intuire, verificare e poi risolvere il problema tramite personale interno all'azienda o un tecnico inviato sul posto. La struttura del software con la relativa generazione di allarmi e messaggi testo sul pannello operatore permette comunque di risolvere la maggior parte dei problemi autonomamente da parte dell'azienda cliente.

#### *2. Introduzione:*

Nella seguente relazione si vanno ad elencare le varie tipologie di forni prodotti dall'azienda, ognuno indicato per una tipologia di trattamento termico. Si vanno poi a indicare i vari lavori ed esecuzioni divisi per azienda sulla quale si è intervenuti, al fine di far capire la generalità degli impianti collocati nei diversi cantieri e la varietà dei programmi utilizzati a seconda della casa di prodotti e soluzioni installate.

Le attività svolte sono state molteplici e varie, si può trattare della stesura di piccoli manuali sul funzionamento di terminali operatori, di una modifica sostanziale di una parte di programma come nel caso dell'azienda Pometon o in certi casi di aggiornamenti del sistema.

Nella maggior parte delle aziende sono stati installati dei terminali operatore comprensivi di PLC della ditta demig Prozessautomatisierung di casa tedesca con la quale la Cieffe Forni industriali ha uno stretto legame di collaborazione per una crescita del prodotto che restituisce vantaggi ad entrambe le aziende interessate.

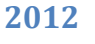

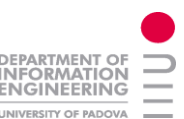

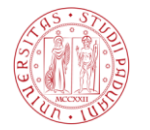

#### *3. Descrizione dell'azienda:*

Cieffe forni industriali si trova a Colle Umberto, provincia di Treviso, in una splendida zona collinare tra Cortina d'Ampezzo e Venezia. L'azienda progetta e realizza forni industriali e linee per il trattamento termico di componenti e materiali. La nascita di Cieffe risale al 1984 dall'iniziativa del suo presidente Arcangelo Pessot. Nel 1987 nasce Cieffe Forni industriali, che si arricchisce subito di tecnici di provata esperienza nel settore della costruzione d'impianti per il trattamento termico. Alcuni campi di applicazione sono i seguenti:

- **↓** Settore Areonautico
- $\overline{\phantom{a}}$  Settore Auto motive
- $\overline{\phantom{a}}$  Settore Ferroviario
- $\overline{\phantom{a}}$  Settore Eolico
- $\overline{\phantom{a}}$  Settore Energia
- $\overline{\phantom{a}}$  Settore Nucleare
- $\overline{\phantom{a}}$  Settore dei forgiati
- $\leftarrow$  Settore Medicale

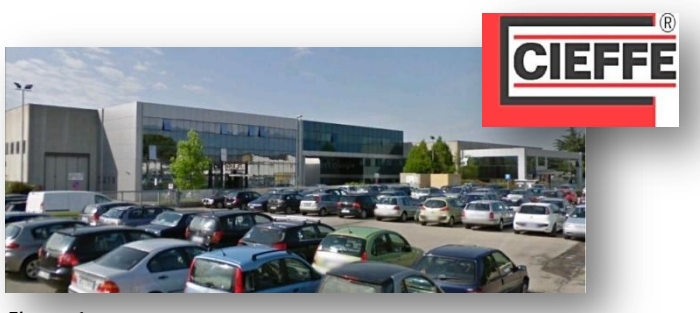

*Figura 1*

Cieffe basa la sua attività sull'eccellenza tecnologica e sulla continua ricerca di soluzioni innovative e globali per il trattamento termico. Grazie all'esperienza e alla professionalità del reparto ricerca & sviluppo e alle collaborazioni sviluppate negli anni con i suoi clienti, Cieffe Forni Industriali fornisce prodotti di elevato valore tecnologico, con il massimo della flessibilità. Particolare attenzione è riservata al risparmio energetico e a questo scopo sono applicate tecnologie diversificate che contribuiscono in modo efficace all'aumento del rendimento termico globale e quindi alla riduzione del costo del trattamento.

Fin dalla sua costituzione, l'azienda si dedica alla ricerca e sviluppo di moderne tecnologie, distinguendosi negli anni per l'ingegnosità di soluzioni, funzionalità e affidabilità dei suoi impianti. Il processo di crescita dell'azienda, che oggi conta circa 170 dipendenti, è testimoniato dalla struttura dinamica della casa madre e dalle acquisizioni societarie degli ultimi anni:

- Nel 1999 CIEFFE FORNI INDUSTRIALI acquisisce la maggioranza di G.ELF, specializzata in impianti continui, forni a carro e forni speciali in genere
- Nel 2000 nasce RLMC, il supporto commerciale per i paesi di lingua francofona
- Nel 2000 nasce ATD ENTERPRISES, azienda che si specializza subito nei forni sottovuoto e nelle linee di cementazione in bassa pressione
- Nel 2007 CIEFFE FORNI INDUSTRIALI costituisce la società CIEFFE Shanghai, per rispondere alle esigenze del mercato cinese e del sud-est asiatico
- Nel 2008 CIEFFE FORNI INDUSTRIALI acquisisce Fibex, azienda specializzata soprattutto in forni a nastro trasportatore per ricottura e brasatura
- Nel 2009 CIEFFE FORNI INDUSTRIALI incorpora le aziende G.ELF, ATD ENTERPRISES e FIBEX, per procedere poi ad una ristrutturazione globale del gruppo

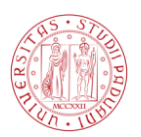

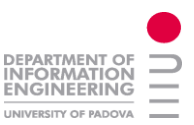

Le scelte operate hanno portato alla creazione di una compagine dinamica ed efficiente, in grado di offrire ai clienti una gamma ancora più completa di soluzioni per il trattamento termico. Alla fine del 2009, l'azienda ha operato una ristrutturazione societaria e organizzativa per meglio rispondere alle esigenze del mercato. La nuova compagine è ora così definita:

#### **LEGEFFE HOLDING SPA**

casa madre

- **CIEFFE FORNI INDUSTRIALI SRL** società commerciale, enginering
- **FIBEX SRL** unità produttiva del gruppo
- **RLMC** supporto commerciale paesi esteri

#### **CIEFFE Shanghai** progettazione, realizzazione e vendita per il mercato cinese e asiatico

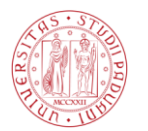

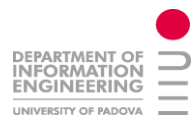

#### *4. Prodotti aziendali : 4.1. [Forni a camera](http://www.cieffe-forni.com/impianti.php?id_cat=10) :*

I forni a camera chiamati forni LLF sono impiegati per i trattamenti di cementazione, carbonitrurazione, tempra, normalizzazione, ricarburazione e ricottura, con spegnimento in atmosfera, olio o sale. Sono impianti versatili, facilmente inseribili in linee di trattamento automatiche. Gli impianti a camera sono disponibili, con riscaldamento elettrico, o a gas, in versione con passaggio a una o più camere o a carico e scarico frontale. I forni possono essere forniti in due versioni:

- ÷ a singola camera di riscaldo
- a doppia camera di riscaldo ∔

La seconda soluzione consente una maggiore produttività e costanza di risultati, dato che non c'è un passaggio diretto tra la camera calda e l'esterno. Gli impianti di riscaldo per forgia possono essere dotati di caricatrici motorizzate (che alimentano batterie di forni allineati), o da manipolatori idraulici, che consentono il posizionamento di particolari, di peso non indifferente. Il passaggio della carica tra la precamera e le varie

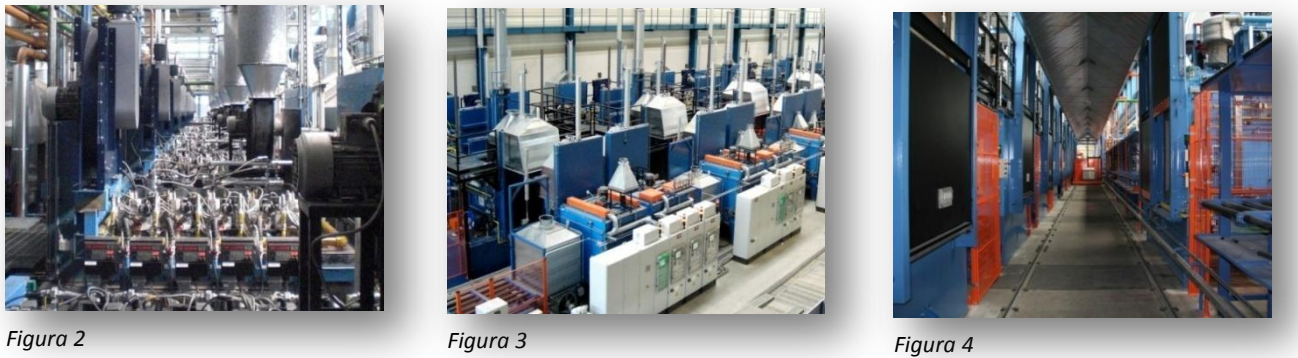

camere calde viene fatto tramite spintori automatici interni al forno che ovviamente eseguono il solo movimento e poi ritornano in sede di sicurezza poiché un'eccessiva esposizione al calore potrebbe deformarli e quindi renderli inutilizzabili. Questi forni sono senza dubbio tra i più versatili e utilizzati nelle linee di produzione.

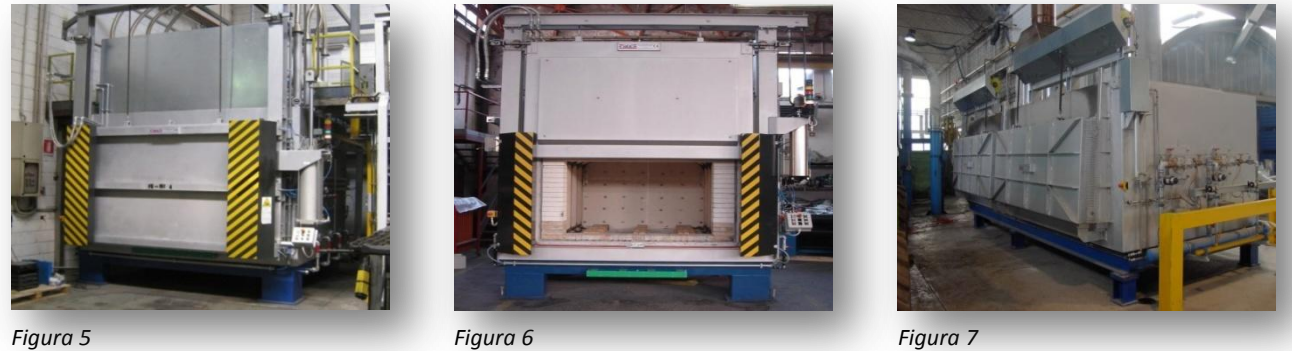

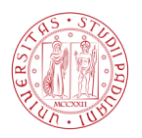

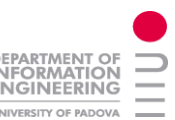

Oltre agli impianti già citati, il gruppo Cieffe produce forni a camera per tante altre applicazioni. Qui di seguito sono riportati alcuni esempi d'installazioni realizzate:

- $\overline{\phantom{a}}$  forni per ricottura di nastro bimetallico
- $\uparrow$  forni per ricottura di leghe non ferrose
- $\frac{1}{\sqrt{1-\frac{1}{\sqrt{1-\frac{1$

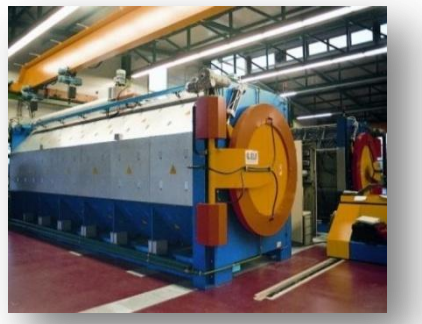

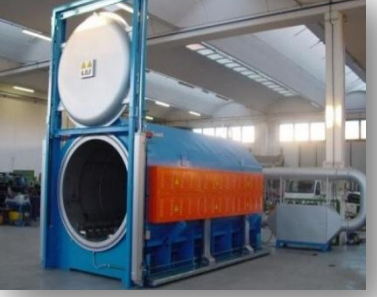

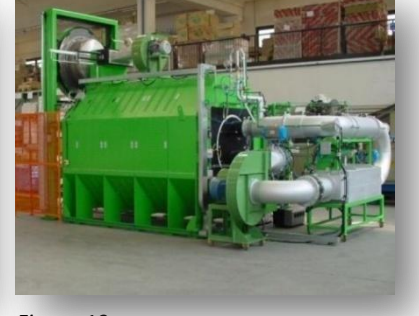

*Figura 8 Figura 9 Figura 10*

#### *4.2. [Forni continui a nastro](http://www.cieffe-forni.com/impianti.php?id_cat=9) :*

Le linee a nastro trasportatore FNC/TT sono impiegate per i trattamenti termici di cementazione, carbonitrurazione, bonifica e tempra di grosse quantità di minuteria, bulloneria, viteria, cuscinetti e particolari stampati di piccole dimensioni. Lo spegnimento può essere in olio, in acqua, in polimeri o sale. Le linee a nastro trasportatore per bonifica, disponibili in versione elettrica o a gas, possono comprendere:

- $\frac{1}{\sqrt{2}}$  sistemi di carico e movimentazione
- $\frac{1}{\sqrt{2}}$  sistemi di dosaggio e pesatura
- $\overline{\text{F}}$  forni di tempra e forni di rinvenimento
- $\frac{1}{\sqrt{2}}$  lavatrici a nastro o a coclea
- $\downarrow$  disoleatori e centrifughe
- vasche di spegnimento e di brunitura
- ٠ sistemi di controllo e supervisione

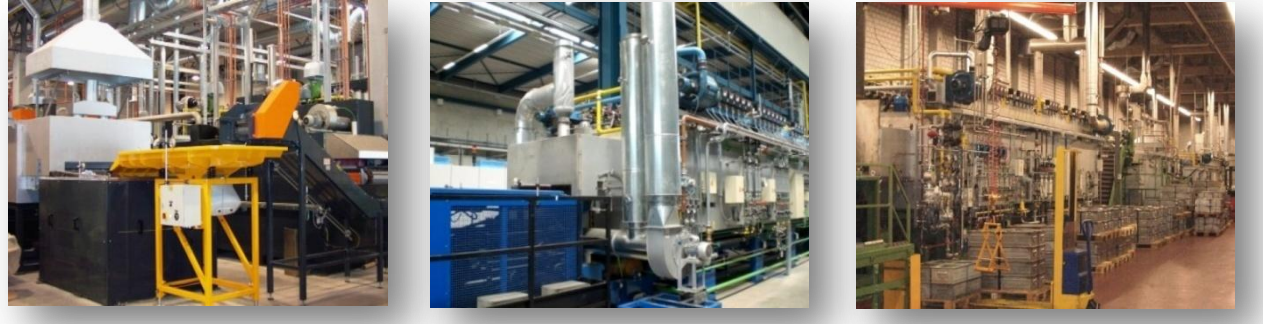

*Figura 11 Figura 12 Figura 13*

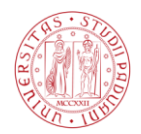

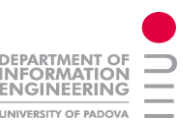

Una delle caratteristiche salienti di questi forni continui a nastro è l'uniformità di trattamento. I particolari da trattare sono collocati in sequenza sul nastro, senza speciali addensamenti e pertanto subiscono gli stessi gradienti di temperatura, al loro avanzare all'interno del forno. I forni sono disponibili in versione elettrica e a gas, con diverse atmosfere di protezione, generalmente azoto, per consentire una varietà cospicua di trattamenti termici, ad esempio:

- $\frac{1}{2}$  la brasatura
- $\frac{1}{\sqrt{2}}$  la ricottura
- $\frac{1}{\sqrt{2}}$  la solubilizzazione

Il trattamento più comune è la brasatura di particolari costituiti da diversi metalli (acciaio, inox, rame, bronzo, ottone, ecc.). Il materiale di apporto è costituito da paste o preformati metallici, collocati direttamente nei punti da brasare.

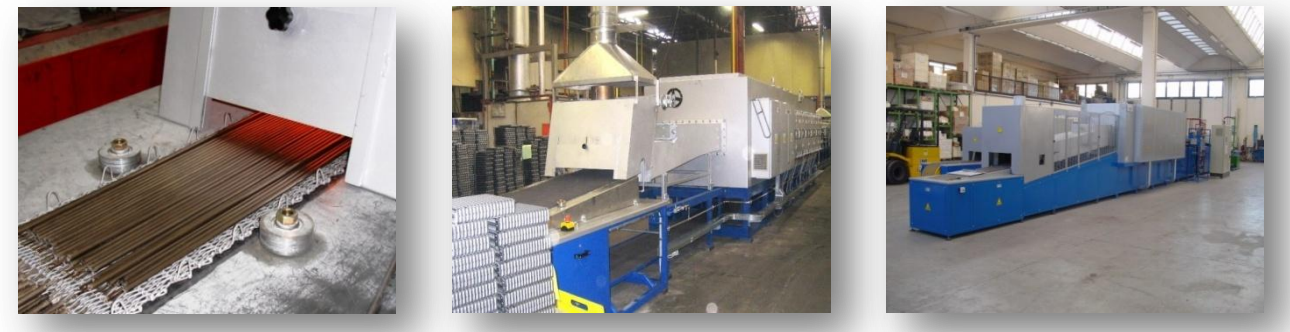

*Figura 14 Figura 15 Figura 16*

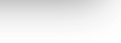

Un'altra tipologia di forni a nastro sono quelli per la sinterizzazione. La sinterizzazione dell'acciaio inox e di particolari in bronzo, ottone, alluminio, la ricottura in forni a nastro continuo, così come la solubilizzazione di particolari in inox, sono applicazioni consolidate. Particolare interesse è stato posto nella progettazione e costruzione dei forni continui per sintero-tempra di componenti, ottenuti pressando polveri metalliche legate. Questo trattamento consente la produzione di pezzi finiti, che non necessitano di ulteriori processi.

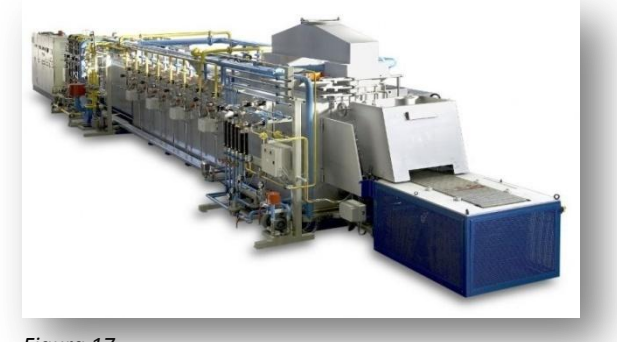

*Figura 17*

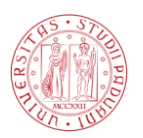

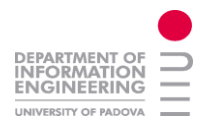

#### *4.3. [Forni continui a rulli](http://www.cieffe-forni.com/impianti.php?id_cat=19) :*

Il trasporto a rulli in forni continui di bonifica è normalmente utilizzato per la produzione di particolari, aventi una superficie di trasporto regolare, oppure caricando i pezzi in contenitori adeguati. Lo spegnimento in acqua o in olio dei particolari può avvenire mediante sistemi di trasporto appositamente individuati in funzione della loro forma o con ascensori motorizzati o traslatori meccanici. Le linee a rulli motorizzati sono composte da uno o più forni, preceduti o seguiti da impianti ausiliari, lavatrici, sistemi di carico e scarico.

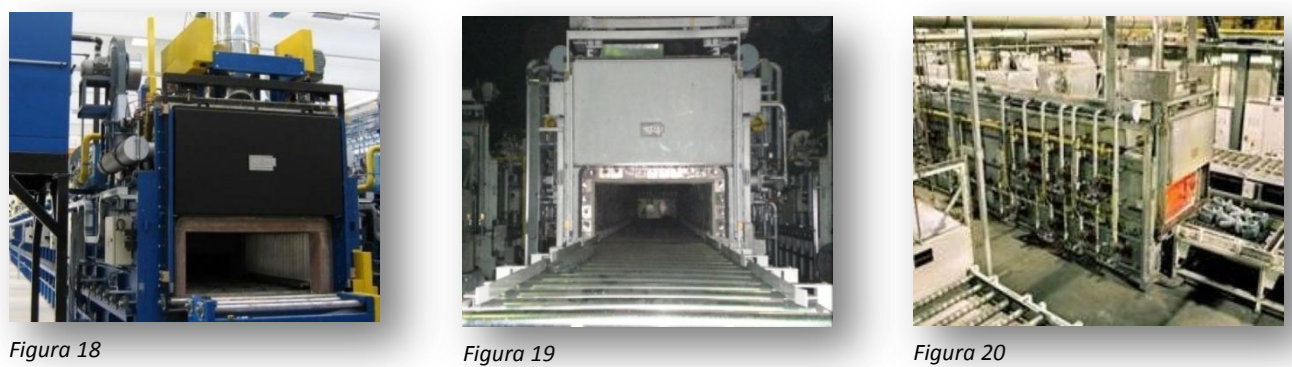

**2012**

Particolari lunghi, quali tubi, billette, componenti piani per macchine movimento terra, ecc, subiscono nei forni a rulli distinti trattamenti termici, partendo dal semplice riscaldo per successiva tranciatura in spezzoni da forgiare, fino alle solubilizzazioni di acciai inossidabili o superleghe al nichel-cromo. I forni a rulli, spesso di notevoli dimensioni e produttività, sono principalmente riscaldati a gas, con bruciatori ad auto recupero o dotati di recuperatori sui fumi combusti, in grado di preriscaldare l'aria comburente, aumentando il rendimento energetico complessivo.

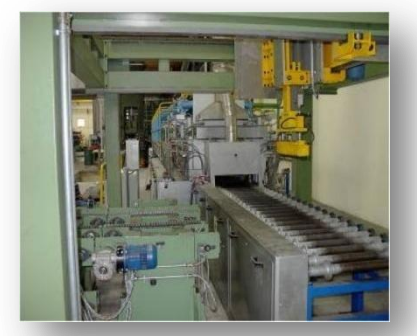

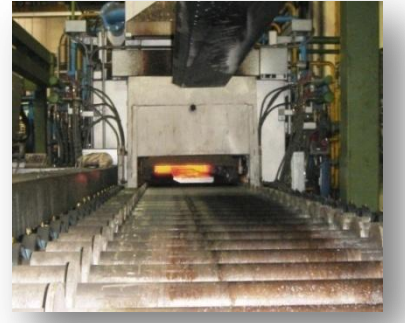

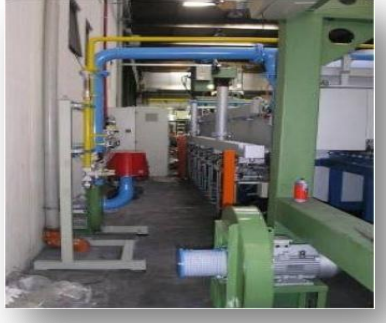

*Figura 21 Figura 22 Figura 23*

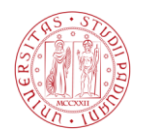

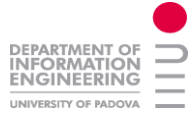

#### *4.4. [Altri forni continui](http://www.cieffe-forni.com/impianti.php?id_cat=18) :*

Sono principalmente utilizzati per particolari lunghi e di sezione costante. I particolari da trattare si muovono, all'interno del forno, affiancati l'uno all'altro e ciò consente un risparmio considerevole nelle dimensioni dell'impianto. Nella prima figura 24, si può vedere un forno continuo a catena normale e più in basso il forno a "passo del pellegrino". Quest'ultimi sono costituiti da una parte superiore fissa, dotata degli elementi di riscaldamento (bruciatori a combustibili gassosi, resistenze elettriche) e di una parte inferiore (pavimento) che consiste in alcuni elementi fissi e in altri mobili, intercalati con i precedenti. Le parti mobili sono comandate a sollevarsi e a muoversi in avanti, secondo spostamenti di lunghezza regolabile, mediante trasmissioni e leverismi meccanici, movimentati da servocomandi idraulici o meccanici, facendo quindi avanzare i pezzi da trattare. Successivamente le parti mobili (suole) si abbassano e ritornano nella posizione iniziale, consentendo ai particolari di appoggiarsi sulle suole fisse e attendere un successivo avanzamento dopo intervalli di tempo prestabiliti.

Un'altra tipologia di forni sono i forni a spinta. Questi ultimi costituiscono una valida alternativa ad altri forni continui, dotati di sistemi di trasporto di altro tipo, soprattutto alle alte temperature, poiché non ci sono parti in movimento all'interno della zona di riscaldamento, ad eccezione dei pezzi stessi. I particolari da trattare vengono introdotti in successione e sono fatti avanzare mediante spintori meccanici o idraulici. I particolari sottoposti a spinta devono possedere superfici regolari e piani di appoggio in grado contemporaneamente di sopportare lo sforzo di spinta, di trasmetterlo ai pezzi precedenti e di scivolare lungo le guide o le superfici di contenimento previste sul pavimento del forno. Le superfici devono possedere un coefficiente di attrito molto basso e pertanto sono normalmente costruite in materiali ceramici particolari. Se i particolari da trattare non hanno la forma adatta per essere spinti, possono essere collocati in contenitori rettangolari eseguiti in materiale ceramico o griglie, in grado di sopportare lo sforzo.

Una successiva tipologia di altiforni sono i Forni a suola rotante. L'utilizzo di questi forni non è solamente limitato al riscaldamento di particolari per stampaggio a caldo, anche se ciò costituisce l'impiego principale. I forni a suola rotante sono costituiti da una parte superiore fissa di forma circolare, sulla quale sono posti gli elementi di riscaldamento (bruciatori, resistenze elettriche) e da una parte inferiore (suola) in grado di ruotare su se stessa mediante steps di avanzamento e fermata.

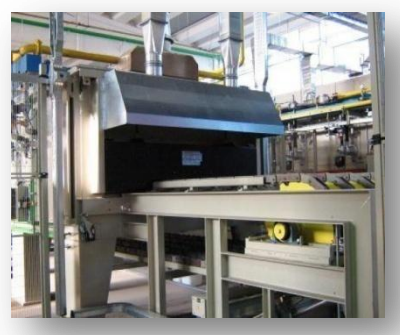

*Figura 24*

**2012**

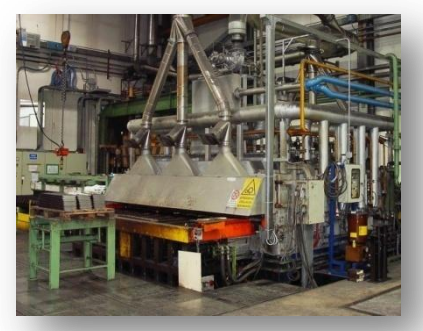

*Figura 25*

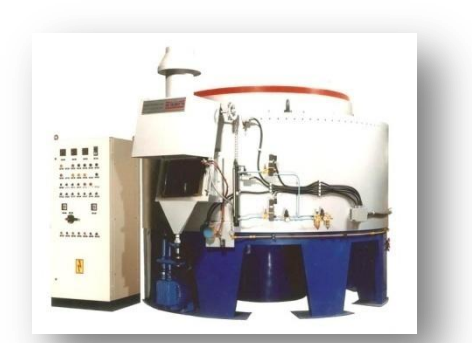

*Figura 26*

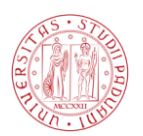

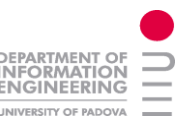

#### *4.5. [Impianti sottovuoto](http://www.cieffe-forni.com/impianti.php?id_cat=8) :*

I forni sottovuoto a camera orizzontale sono impiegati nei trattamenti di:

- $\downarrow$  tempra e rinvenimento
- $\leftarrow$  solubilizzazione e distensione
- $\frac{1}{2}$  sinterizzazione
- $\frac{1}{\sqrt{2}}$  sinterotempra ad alta temperatura
- $\frac{1}{2}$  brasatura

Caratteristiche principali:

- temperatura fino a 1350°C
- pressione fino a 10 bar assoluti
- **↓** livello vuoto 10<sup>-3</sup> mbar con possibilità 10<sup>-5</sup> mbar
- $\triangleq$  camera calda cilindrica in grafite/molibdeno

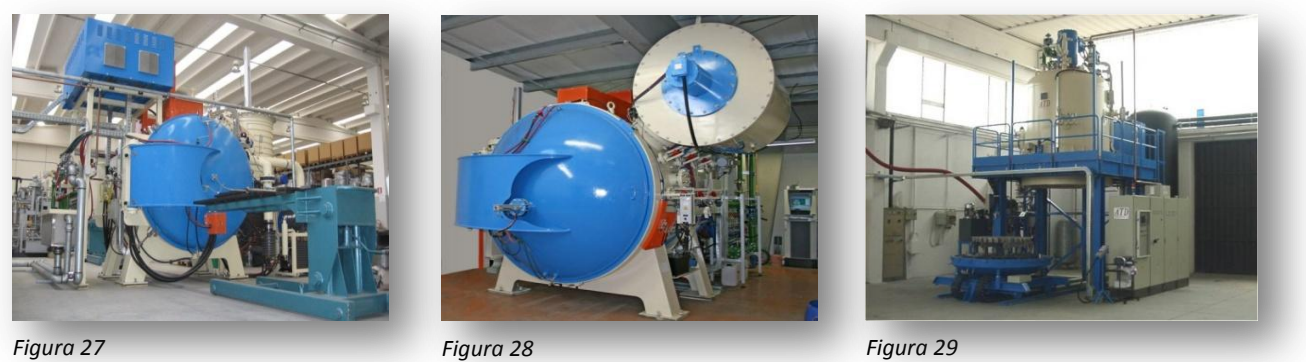

Come si può notare dalla figura 28, il forno è dotato di un raffreddamento rapido grazie ad una soffiante molto potente collegata al forno. Un'ulteriore tipologia di forni a vuoto sono quelli a carica verticale (figura 29) utilizzati per gli stessi trattamenti termici precedenti ma con appunto un altro tipo di movimentazione. Le caratteristiche tecniche principali sono simili ai precedenti.

Un'ulteriore tipologia di forni a vuoto sono quelli per cementazione in bassa pressione. Si tratta di una tecnologia che permette di unire i vantaggi di un trattamento di indurimento superficiale (aumento della resistenza all'usura e alla fatica) e le qualità peculiari di un trattamento sottovuoto (assenza di ossidazione intergranulare, aspetto brillante delle superfici, basse deformazioni grazie al raffreddamento in gas in pressione e non in olio). Elevati livelli di uniformità e riproducibilità di trattamento sono ottenuti grazie ad un'attenta gestione dei parametri del processo di cementazione (controllo del vuoto raggiunto, composizione della miscela del gas cementante, variazione di pressione e temperatura nelle fasi di cementazione, temperatura in fase di austenizzazione, pressione dell'azoto in fase di tempra).

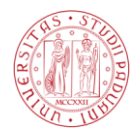

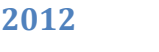

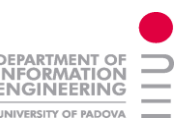

#### Caratteristiche principali dei forni A-LPC:

- temperatura fino a  $1250^{\circ}$ C
- pressione convenzionale fino a 1,5 bar assoluti ÷
- $\frac{1}{2}$  livello vuoto 10<sup>-3</sup> mbar
- $\leftarrow$  Camera calda in graffite

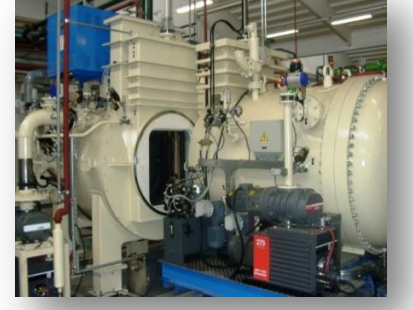

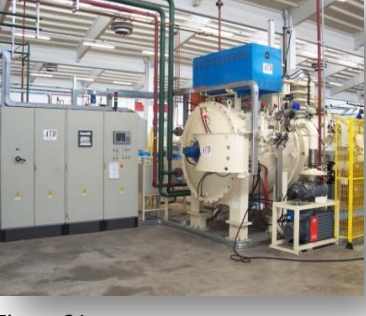

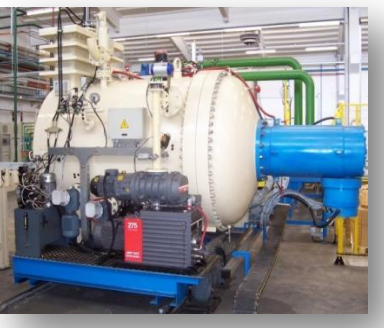

*Figura 30 Figura 31 Figura 32*

*4.6. [Forni e linee di nitrurazione](http://www.cieffe-forni.com/impianti_dettaglio.php?id_cat=17&id_imp=47) :*

Questi forni a camera sono impiegati per la nitrurazione, la nitrocarburazione, il rinvenimento in atmosfera controllata, la ricottura e i trattamenti misti di vuoto atmosfera.

Nati dall'esigenza di trattare cariche in orizzontale in alternativa ai forni a pozzo tradizionali, uniscono i vantaggi di questi ultimi all'operatività dei forni a camera. I forni a camera NCV sono disponibili in versione elettrica e a gas e possono essere facilmente inseriti in linee completamente automatiche, comprendenti: magazzini, caricatrici, lavatrici ed altri impianti di trattamento termico, con gestione e supervisione on-line.

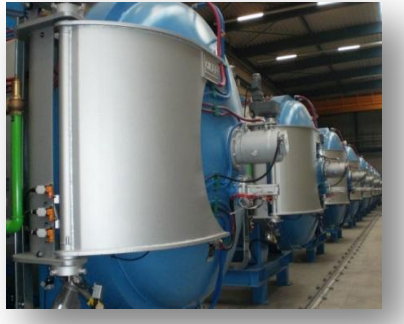

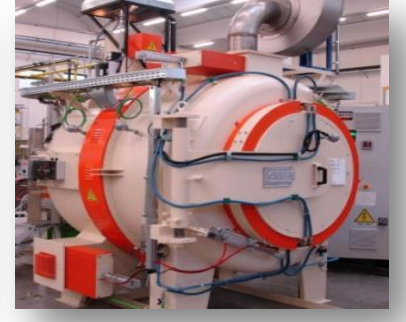

*Figura 33 Figura 34 Figura 35*

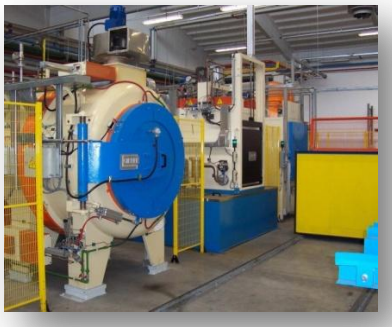

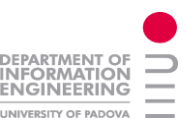

#### *4.7. [Forni a pozzo e a campana](http://www.cieffe-forni.com/impianti_dettaglio.php?id_cat=6&id_imp=16) :*

I forni a pozzo associano la tecnologia all'economicità del processo. Sono disponibili in versione riscaldata elettricamente o a gas. Sono impiegati per i trattamenti di: cementazione, carbonitrurazione, nitrurazione gassosa, rinvenimento in atmosfera controllata.

I forni a campana consentono un semplice caricamento dei particolari da trattare su una o più basi isolate facilmente accessibili. La parte contenente il riscaldamento è mobile e può essere trasportata sulla base interessata al riscaldamento mediante carroponte, gru a portale mobile o altri sistemi idonei. Le basi fisse, gli involucri di chiusura e le campane di riscaldamento e raffreddamento, consentono di diminuire il tempo complessivo di trattamento mediante il loro utilizzo successivo sulla stessa carica.

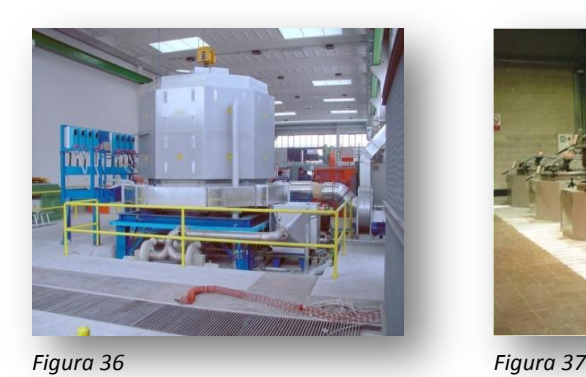

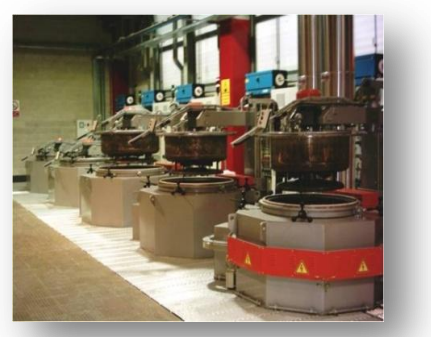

#### *4.8. [Forni a carro](http://www.cieffe-forni.com/impianti_dettaglio.php?id_cat=11&id_imp=19) :*

Il forno a carro rappresenta un impianto base per il riscaldo di particolari di grosse dimensioni (quali: carpenterie metalliche, particolari meccanici pesanti, raccordi, flange e curve di ancoraggio, prodotti siderurgici e altro) o di grosse quantità di pezzi, la cui produzione non è consentita con forni di altro tipo. Il forno a carro è costituito da una struttura fissa coibentata, riscaldata con bruciatori o resistenze elettriche e da una base mobile (carro), che sostiene interamente il peso del materiale da trattare. La traslazione del carro al di fuori della struttura fissa può avvenire con rotaie, cremagliere o funi metalliche, comandate da motoriduttore.

Sono normalmente in uso forni a doppio carro e a doppia porta, che consentono di minimizzare i tempi morti di carico e scarico della carica. I forni a carro, in virtù del loro funzionamento a steps di riscaldo e raffreddamento e della loro naturale inerzia termica, prevedono solitamente l'impiego di bruciatori auto recuperatori o recuperatori sui fumi di combustione, in grado di compensare, in parte, gli scompensi energetici sopra indicati, tipici dei forni discontinui.

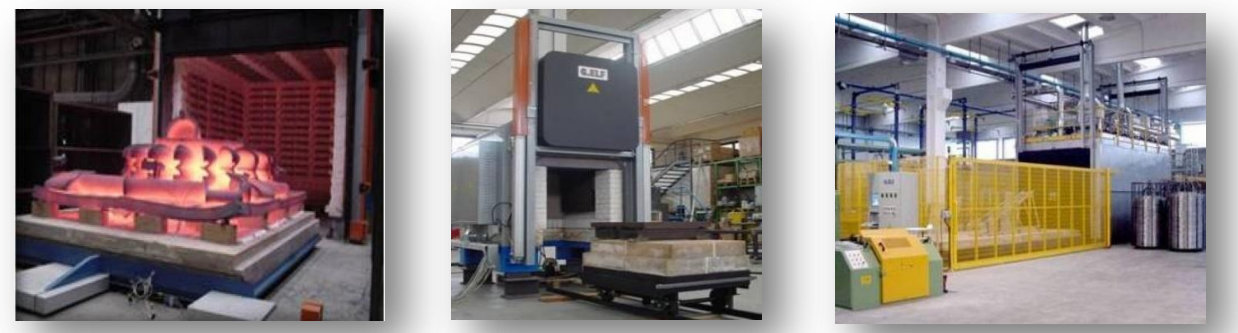

*Figura 38 Figura 39 Figura 40*

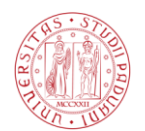

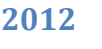

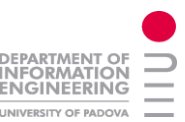

#### *4.9. [Lavatrici](http://www.cieffe-forni.com/impianti.php?id_cat=5) :*

Cieffe-Forni produce lavatrici per il prelavaggio e il lavaggio in acqua, dopo spegnimento. Queste macchine, progettate per il settore del trattamento termico, sono disponibili con riscaldamento elettrico o a gas e possono essere facilmente integrate in linee di produzione automatiche.

Queste lavatrici presentano alcuni importanti vantaggi, che qui di seguito sono riassunti:

- Possibilità di sostituire le lavatrici tradizionali in solvente, eliminando quindi l'uso di questi prodotti e le relative possibilità di emissioni accidentali.
- Riciclo completo dell'acqua utilizzata, recupero dell'energia di riscaldo e di asciugatura grazie all'evaporatore.
- Risparmio assoluto dei detergenti utilizzati e del relativo smaltimento.
- Gestione completamente automatizzata di tutta la sequenza del processo.

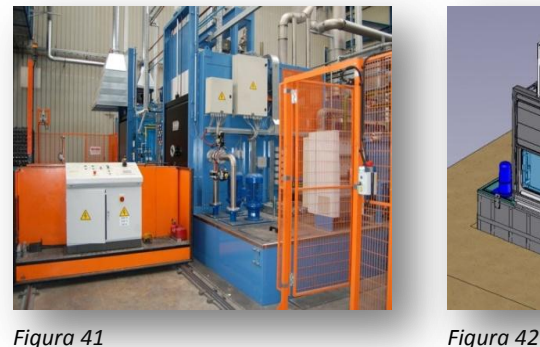

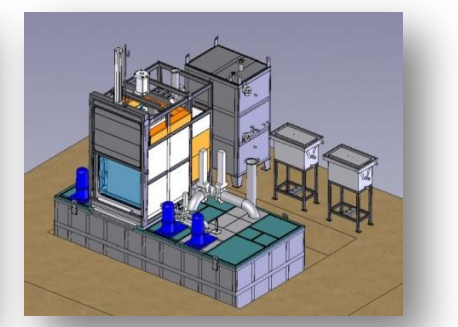

Esistono anche delle particolari lavatrici a camera sottovuoto. Queste macchine sono dotate di vasche di contenimento del liquido di lavaggio e di risciacquo, sopra le quali si trova la camera di trattamento. Le pompe permettono di prelevare le soluzioni detergenti dentro ognuno dei bagni, per effettuare i trattamenti di lavaggio o di risciacquo a spruzzi o per immersione. La camera di trattamento è inoltre dotata di un sistema di finitura composto da una fase di sgocciolamento, di deumidificazione e di asciugatura in vuoto spinto. Il gruppo di asciugatura composto da un condensatore di recupero acqua, da due pompe, da un condensatore di scarico.

Le pompe possono portare il vuoto in camera fino a 30 mbar assoluti con possibilità di smaltire una quantità d'acqua importante. Un gruppo di ultrafiltrazione permette di eliminare anche resti residui dalle vasche e avere sempre i bagni in perfette condizioni.

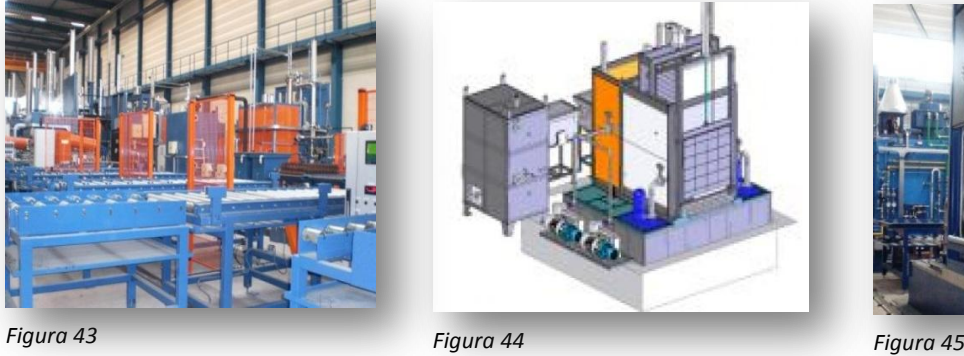

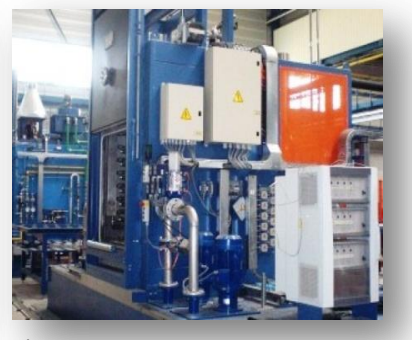

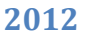

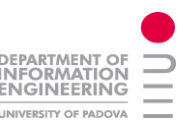

#### *5. Ufficio Software:*

Collocato al primo piano, l'ufficio Software è adiacente all'ufficio elettrico e a quello manuali. È composto da quattro postazioni PC dotate di ambiente windows, con i collegamenti necessari per interfacciare il personal computer ai PLC. Generalmente il collegamento avviene tramite cavo ethernet, o su linea seriale. Queste postazioni vengono utilizzate per l'avviamento di impianti da postazione remota o per il debugger e prova sui demig del software sviluppato (controllo dei cicli termici parametri e dati sistema).

Generalmente in caso di guasto o di modifica di una parte dell'impianto, viene inviato sul posto un tecnico Cieffe e si interviene sull'impianto tramite una tipologia di collegamento differente a seconda dell'azienda in questione. Infatti varie aziende hanno messo a disposizione un collegamento diretto con la Cieffe, rendendo disponibile un indirizzo IP per accedere all'impianto semplicemente tramite dei programmi come NetOp o simili. In questo modo si accede direttamente al PC dedicato alla supervisione e tramite dei programmi differenti a seconda della casa del PLC installato si analizza il guasto, si trasferiscono modifiche o quant'altro. Qualora non fosse disponibile tale collegamento il tecnico collega il PLC dell'impianto al proprio notebook aziendale tramite PC-adapter e mediante chiavetta internet si realizza il collegamento del notebook dalla sede Cieffe con lo stesso fine ovvero il controllo del PLC o del Demig da remoto.

Con i PLC di marca Siemens si utilizza per la programmazione Simatic Manager il quale ha una funzione di watch integrata, tramite la quale si analizza in modalità "online" lo stato logico delle variabili, il contenuto degli accumulatori e l'RLC (risultato logico combinatorio) per ogni riga di testo del software. Da Simatic Manager tramite WinCC un altro programma di ambiente windows si può programmare un eventuale pannello operatore generalmente touch collegato al PLC stesso. La programmazione di questi pannelli è nella quasi totalità dei casi di tipo visuale, non serve scrivere codice, quindi molto intuitiva in cui le icone dei pulsanti per l'immissione dati e le finestre per la visualizzazione dei dati numerici sono già formati e predefiniti; quindi basta solo posizionarli all'interno del progetto per poi collegarli ad una variabile I/O di riferimento scegliendo da un menu a tendina le variabili già esistenti nel PLC, generalmente tali variabili sono scritte nei data block (DB) o nel simbolico del programma. Si possono anche inserire eventuali effetti grafici quali lampeggio e animazioni.

In caso di eventuali problemi riguardanti connessioni e/o versioni differenti di programmi utilizzati l'ufficio software è supportato dall'ufficio informatico, il quale ha il compito della manutenzione dei PC utilizzati e dei backup periodico dei dati nei server. Infatti, tutti i programmi che girano negli impianti sviluppati da Cieffe sono salvati nei server aziendali per eventuali verifiche ed aggiornamenti.

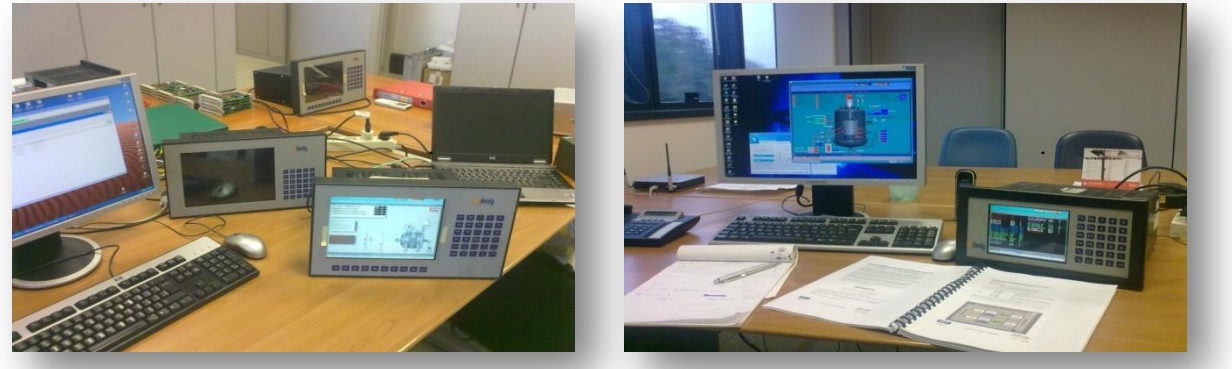

*Figura 46 Figura 47*

Nelle foto sopra si possono vedere i PC dell'ufficio software e i Demig della serie 4008 che hanno lasciato da poco il posto alla nuova serie 4100 con uno schermo di maggiore dimensione e nuove potenzialità.

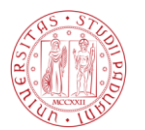

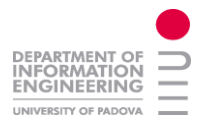

#### *6. Supporto HW e SW Demig:*

Come detto prima la soluzione maggiormente adottata della Cieffe per il controllo e la gestione delle varie macchine è data dall'installazione del demig prodotto dalla omonima ditta tedesca demig Prozessautomatisierung.

Quest'apparecchio può rientrare nella famiglia dei terminali operatore con PLC integrati, infatti, come si può vedere nelle foto seguenti, sulla parte frontale è collocato uno schermo a colori da 10" o 15" (a seconda della versione) con dei tasti tattili per la navigazione nel menu interno. Attraverso le schermate standard del menu è possibile creare dei programmi (ciclo di trattamento) ed impostare dei parametri di processo termico. Nel retro del regolatore oltre alla parte di alimentazione sono presenti vari slot nei quali inserire le relative schede di interfaccia digitale e/o analogico per permettere al demig di scambiare dati ed informazioni con l'impianto. Nella foto seguente è possibile vedere le tre porte COM (mod.Demig4008) con i relativi protocolli di trasmissione 242/485 e una scheda da inserire all'interno del demig, nel particolare per acquisire gli ingressi analogici derivanti ad esempio dalle varie termocoppie del forno o dai sensori di livello ecc..

Questo demig viene installato generalmente a bordo macchina all'interno di un quadro elettrico quest'ultimo progettato dall'ufficio elettrico adiacente all'ufficio Software, tale ufficio infatti fornisce gli schemi di connessione con i vari I/O sul quale viene poi sviluppato il programma.

Il PLC integrato può realizzare tutte le funzioni del controllo logico programmabile, le funzioni degli ingressi e delle uscite vengono stabilite nella configurazione, tramite una programmazione di tipo awl simile nei comandi base allo step 7 della Siemens.

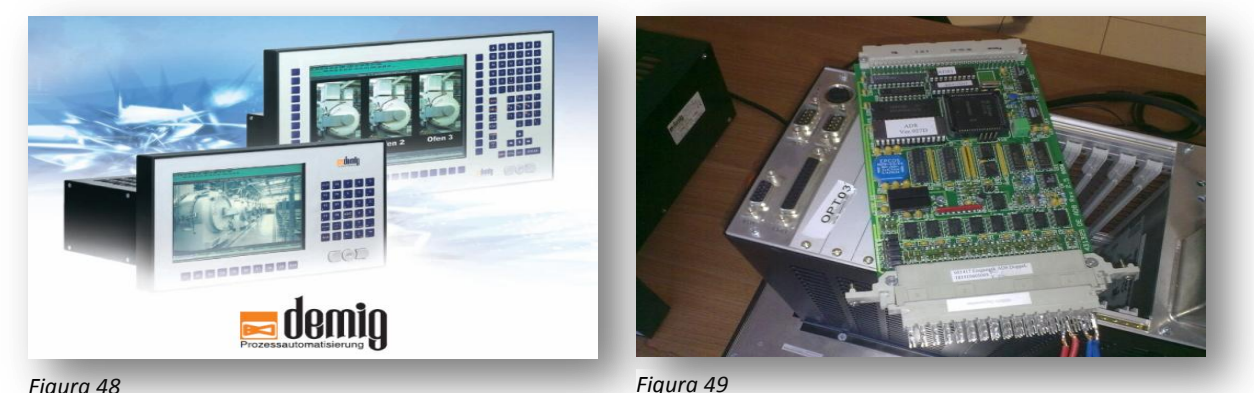

Al demig possono essere interfacciati moduli periferici esterni, grazie al processore Pentium i sistemi possono regolare i processi e contemporaneamente eseguire calcoli complessi. Si possono anche controllare più di un impianto parallelamente e indipendente dal tempo. Alcuni modelli di demig possiedono collegamenti TCP/IP CAN bus e profibus.

Questo prodotto è ottimizzato per l'automazione e la gestione di impianti termici grazie a delle funzioni interne che permettono fra le altre cose anche di visualizzare grafici di temperatura,e di registrare su hard disk i dati di processo, in questo modo, si ha a disposizione una memoria storica degli allarmi e dei messaggi per una migliore diagnosi in caso di guasto.

Generalmente gli impianti termici per garantire una certa varietà di processi (preriscaldo, tempra, rinvenimento ecc.) sono costituiti da più macchine collocate su una linea automatica, si rende quindi necessaria una supervisione globale dell'intero impianto, non solo quindi della singola macchina. Per questo motivo la demig produce anche due software di supervisione (prosys e proterm), uno per monitorare la linea e lo stato generale dell'impianto ed un altro per monitorare lo stato delle ricette e decidere quindi la movimentazione delle cariche a seconda delle tempistiche di trattamento di ciascuna.

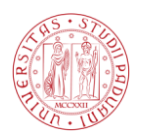

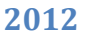

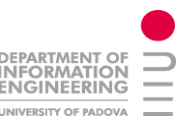

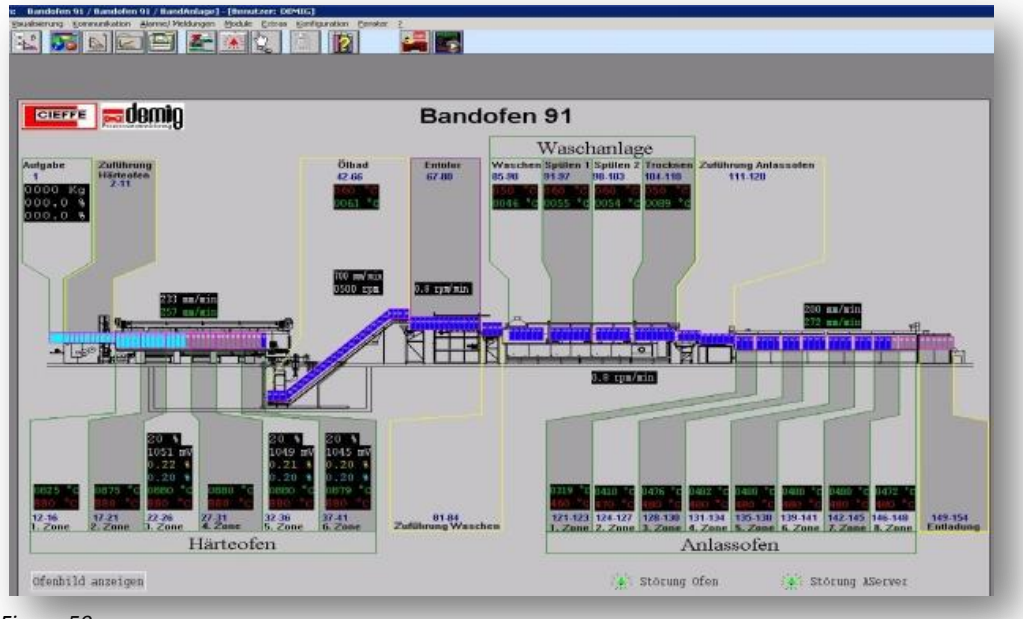

*Figura 50*

Il collegamento tra i vari demig e il sistema prosys è a seconda della scelta del cliente e a seconda dell'età dell'impianto su linea seriale o più recentemente su ethernet che garantisce maggiori vantaggi di velocità e prestazioni. Nella schermata a video successiva si può apprezzare un sistema di supervisione installato nell'azienda EHT in Germania. Si tratta di una linea a nastro con spegnimento in sale (forno seguito da spegnimento in sale risalita e lavaggio). In questo documento si vedranno poi altri esempi di supervisione tramite prosys con le varie leggende dei colori e movimenti che indicano i tipi di trattamenti in corso.

Di seguito si può vedere una schermata a video della pagina di configurazione del demig, attraverso la quale si può impostare la velocità di comunicazione delle singole porte COM, l'indirizzo IP da associare al regolatore, la scelta della lingua di visualizzazione ed altri parametri.

Da tutte le pagine interne è comunque possibile vedere nella barra in alto, lo stato del ciclo termico (in questo caso in FINE) l'ora attuale, i tempi del ciclo (in questo caso a zero) il numero della spezzata di trattamento e l'indicazione del numero di messaggi ed allarmi attivi in quel preciso istante.

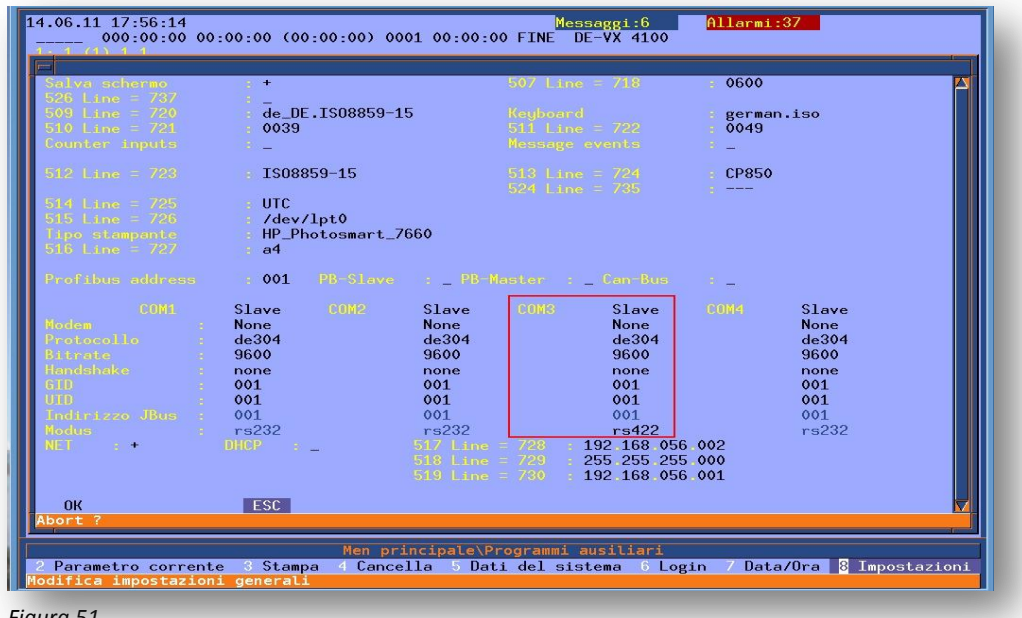

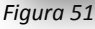

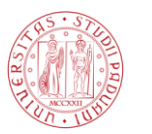

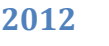

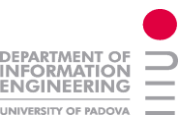

#### *7. Supporto HW e SW PLC:*

In questa esperienza di stage si è andati ad intervenire su plc di casa Siemens, Vipa ed equivalenti con i relativi pannelli operatore qualora presenti. Generalmente negli impianti gestiti da plc ogni macchina integra a bordo del quadro elettrico un controllore a logica programmabile che comprende quindi alimentatore, cpu e blocchi I/O digitali ed analogici. Dato che i segnali provengono da delle macchine industriali in ambienti di lavoro produttivi, gli ingressi e le uscite del plc sono protette internamente da degli isolatori, nella maggior parte dei casi di tipo ottico al fine di proteggere il plc stesso da sovratensioni o correnti vaganti.

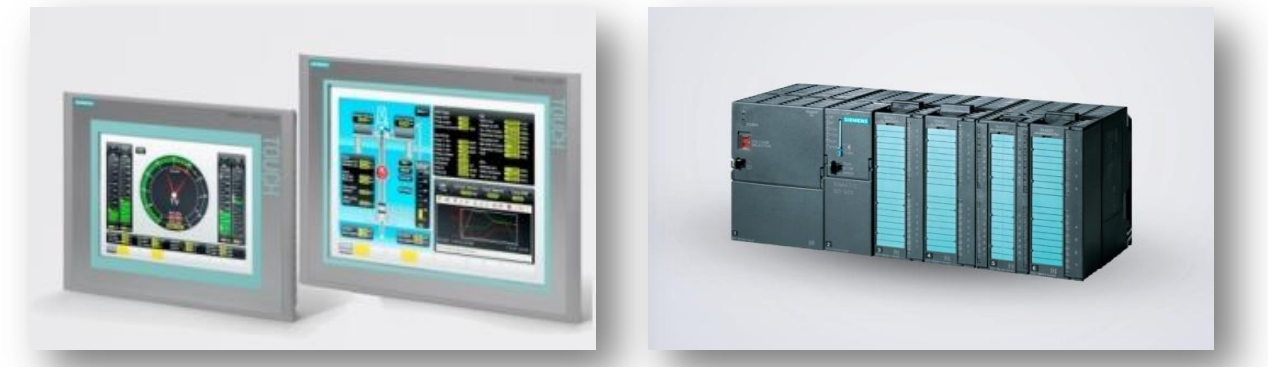

*Figura 52*

*Figura 53*

Per quanto riguarda l'inserimento dei dati del sistema, per la visualizzazione degli allarmi e dello stato dell'impianto è presente come si potrà ammirare nell'impianto C-Blade un terminale touch. I vari plc delle relative macchine che fanno capo ad un tipo di trattamento comunicheranno poi in ethernet e/o profibus per lo scambio dati con la caricatrice, per il trasferimento delle ricette e per il trasferimento delle DB facenti capo al sistema di supervisione che in questo caso sarà uno scada della Siemens, o NAVIS sviluppato nella maggior parte dei casi da un'azienda (Principia srl) di con la quale c'è uno stretto legame di collaborazione.

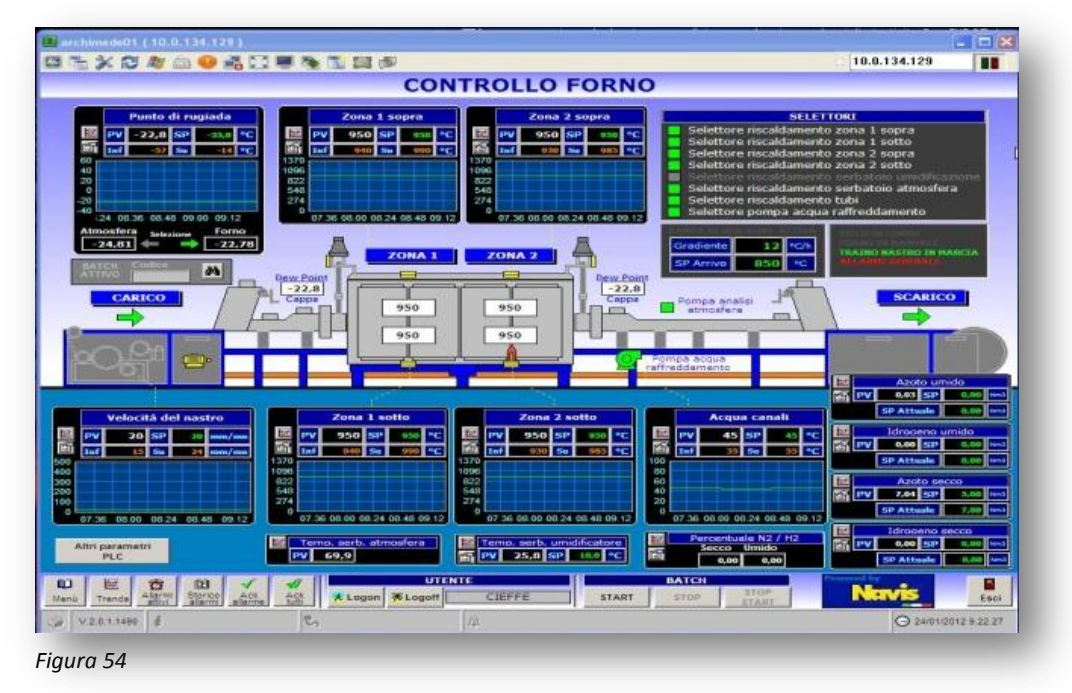

Nella schermata precedente il sistema di supervisione di un forno del progetto Archimede solar Energy nel quale si è andati a lavorare su delle DB di scambio dati con la supervisione al fine di visualizzare sul sinottico dello scada dei parametri di processo (punto di rugiada ecc)

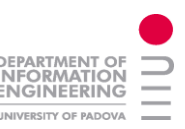

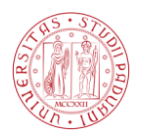

#### *7.1. Esperienza Pratica:*

Oltre alla normale programmazione suddivisa in blocchi e segmenti, si è andati in un'occasione durante questa esperienza di stage ad individuare un problema riguardante la memory card installata in un plc Vipa dell'azienda speedline. Su quest'ultima azienda, infatti, in fase di debug si presentava un errore nel trasferimento dei file a causa di memoria in scrittura piena. Si sono fatte delle verifiche e poi si è deciso di sostituire la memory card risolvendo quindi il problema, si è notato anche che l'inserimento della memoria esterna non è plug and play ma bisogna, (una volta inserita la memory nell'alloggiamento) resettare il plc, in questo modo la cpu del plc s'interfaccia con la periferica della memory card (processo d'inizializzazione).

#### *7.2. Profinet e Profibus:*

Profinet è uno standard aperto per l'automazione industriale basato su Ethernet, utilizza gli standard TCP/IP e IT e rende possibile l'automazione in tempo reale. Attraverso profinet è possibile collegare dispositivi di campo decentralizzati a Ethernet e stabilire sistemi di automazione distribuiti. Particolarità:

- La trasmissione dei parametri e dei dati di configurazione è effettuata via TCP/IP o UDP/IP.
- $\overline{\text{P}}$  Per i dati di processo time-critical è disponibile un canale Real-Time (RT).
- $\overline{\phantom{a} \bullet}$  Per applicazioni motion-control viene messa a disposizione una comunicazione isocrona Real-Time (IRT) rendendo così possibile un jitter (arrivo a tempi differenti dei pacchetti) di 1 µs (ad 1MHz).

Profibus si utilizza per l'interfacciamento con le periferiche (ad esempio con gli inverter). Non è altro che un [bus](http://it.wikipedia.org/wiki/Bus_(informatica)) di campo (*field bus*) messo a punto nel [1989](http://it.wikipedia.org/wiki/1989) da un consorzio di diverse aziende tra le quali [Siemens.](http://it.wikipedia.org/wiki/Siemens_(azienda)) Permette la riduzione del cablaggio richiesto tra i nodi costituenti la rete poiché necessita del posizionamento di un unico cavo. Generalmente viene utilizzato per connettere un master come un PLC ad I/O remoti. I cavi profibus sono schermati, generalmente si presentano di colore viola, sotto la guaina viola c'è la schermatura e dentro una coppia di cavi di colore rosso e verde. La rete implementabile può essere solo seriale.

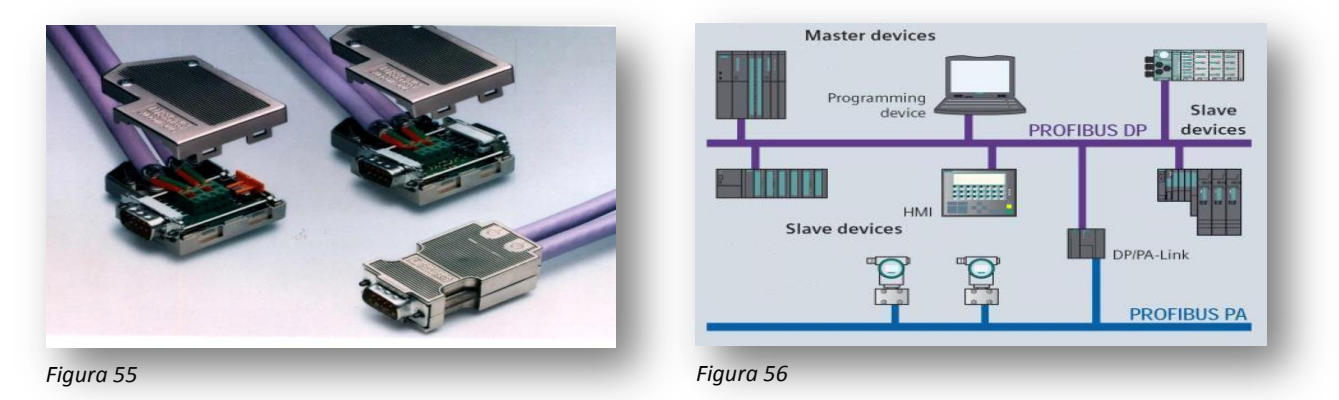

- Profibus DP (Decentralized Peripherals) è in grado di operare a [bit rate](http://it.wikipedia.org/wiki/Bit_rate) da 9.6 Kbps a 12 Mbps su distanze tra i nodi che posso arrivare fino a 300mt via cavo standard alla massima velocità.
- $\pm$ Profibus PA (Process Automation) lavora con [bit rate](http://it.wikipedia.org/wiki/Bit_rate) sino a 31.25 Kbps su distanze massime di 1.9 km. È utilizzato per la comunicazione con le strumentazioni di processo.

In seguito nel documento si potrà vedere l'architettura di un impianto complesso gestito da PLC come quello dell'azienda SKF di Goteborg nel quale sono presenti collegamenti ethernet profinet e profibus con la presenza anche del profinet WiFi quest'ultimo in particolare per le movimentazioni delle caricatrici.

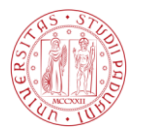

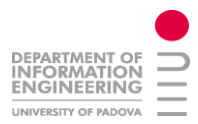

#### *8. Programmazione Demig:*

La programmazione del Demig viene svolta tramite il programma winConfig che si può considerare equivalente almeno dal punto di vista organizzativo al simatic manager della Siemens. A differenza di ques'ultimo però non permette di organizzare la struttura del programma in blocchi ma divide il programma in file. Come si può vedere dalla successiva scermata si trovano nella barra degli strumenti le icone di compilazione seguita dall'icona di debug e l'icona di watch delle variabili. A destra di ques'ultima icona abbiamo evidenziata in questo caso con il colore rosso la selezione dell'interfaccia verso il demig (tipo di porta utilizzata), una volta stabilita la connessione tale selezione si colorerà di verde.

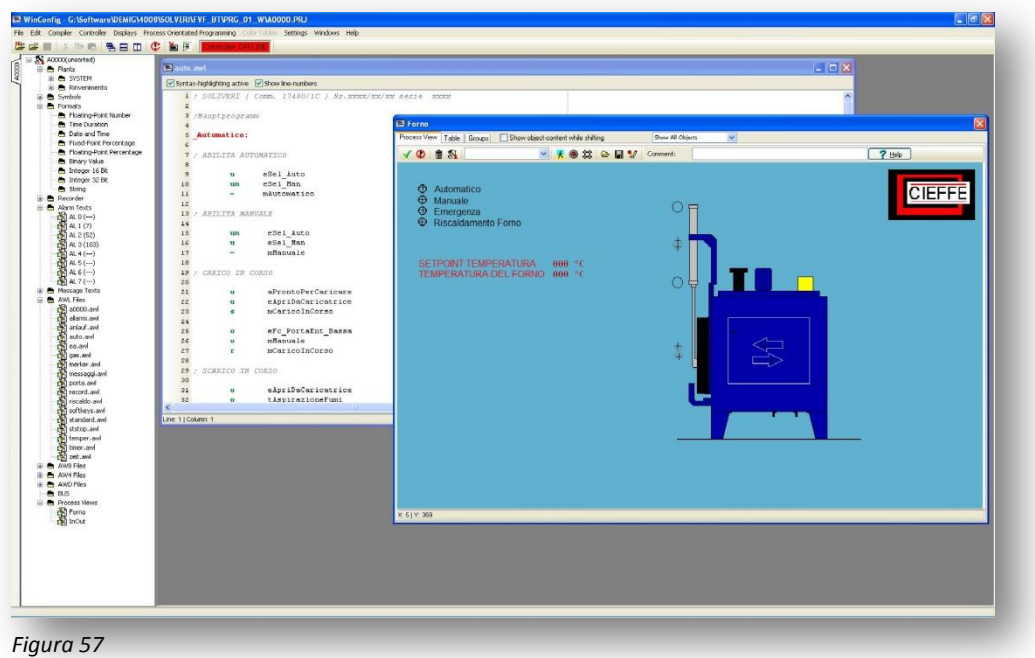

Sulla sinistra si può vedere la struttura del programma con i file plants in cui sono contenuti i dati sistema, seguiti dai file dei simbolici, i file di testo allarme e messaggi, i singoli file awl divisi per funzione svolta (riscaldo,gas,porte,allarmi ecc.).

Nella finestra in primo piano della schermata precedente si può vedere la composizione del simbolico che verrà poi scaricato nel demig assieme ai file del programma in fase di debug. In questo caso si può vedere un semplice forno di rinvenimento con una porta, le indicazioni di aperta, chiusa ed in movimento. Si possono notare anche due freccie all'interno della camera che rappresentano il "pronto per caricare" ed il "pronto per scaricare". Si possono osservare innoltre la ventilante per la convezzione dell'aria all'interno e le indicazioni dello stato della macchina, le temperature di processo e setpoint.

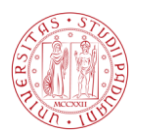

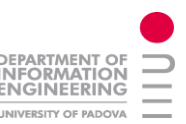

Nelle finestre aperte sulla schermata seguente abbiamo sullo sfondo il file ea.awl ovvero quel file nel quale vengono fatti gli assegnamenti degli ingressi e delle uscite (digitali ed analogiche) a delle variabili in modo da relazionare il nome del carico attivato ad un nome simbolico che ne richiami il significato, stessa procedura per gli ingressi.

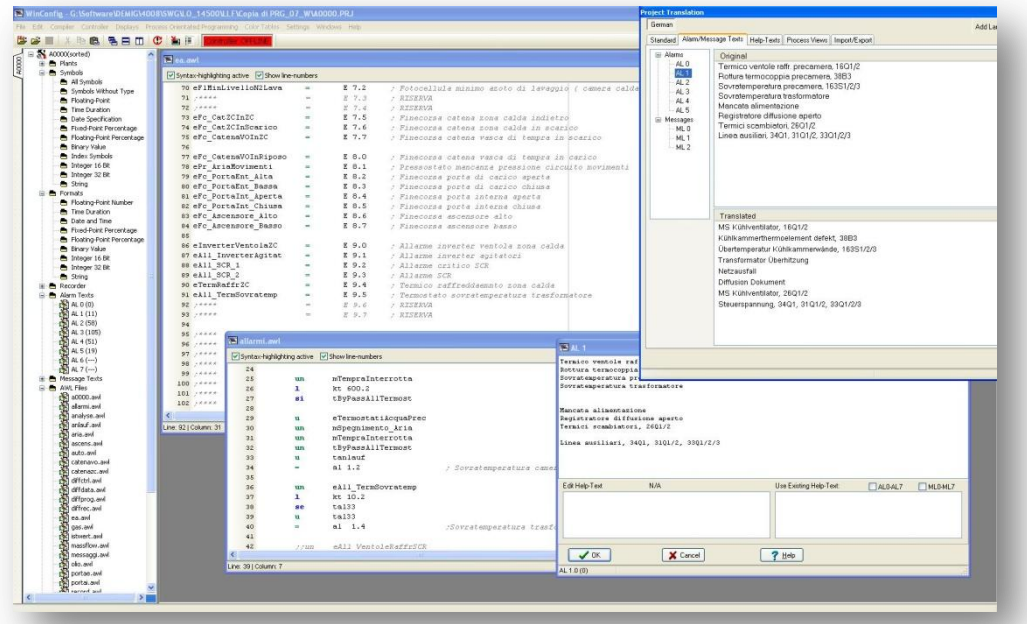

*Figura 58*

Nella seconda finestra aperta abbiamo il file allarmi.awl, generamente questi allarmi sono tutti temporizzati con un relativo timer in modo da verificare l'esattezza dell'allarme escludendo quindi i possibili disturbi derivanti dall'ambiente. Se intercorrono le condizioni per attivare un allarme allora questo verrà attivato dal comando " = al x.x ", tale comando farà stampare in automatico sullo schermo il testo dell'allarme e richiederà il reset manuale da parte dell'operatore. Il testo degli allarmi viene scritto in allarm texts visibile nella terza schermata in ordine di profondità.

Sia i messaggi che gli alarmi una volta settati vengono salvati nel sistema e possono essere visibili nello storico del demig anche tramite supervisione da internet se interfacciato al sistema prosys. I messaggi d'allarme e quelli normali (di comunicazione dello stato macchina) vengono associati alla traduzione del testo nella lingua del paese in cui la macchina viene installata come si può vedere in questo caso nell'ultima finestra della schermata precedente con il doppio testo italiano tedesco.

Se vogliamo fare dei confronti il linguaggio di programmazione è leggermente diverso dall'S7, ad esempio cambia il nume dei timer, per settare il timer 22 si esegue il comando < se tal22 > dopo aver caricato il tempo di ad esempio 20secondi < l kt20.2 > (dove il .2 indica l'unita di misura in secondi); nel demig si possono inoltre eseguire anche dei cicli simili all' if else del linguaggio C, con il semplice uso di un punto interrogativo.

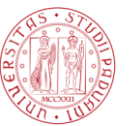

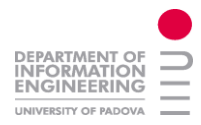

#### *9. Programmazione PLC:*

Il SIMATIC Manager è il software che gestisce i dati appartenenti a un progetto di automazione, indipendentemente dal sistema di destinazione per cui sono realizzati. Il software di programmazione step7 offre la possibilità di strutturare il programma utente, in altre parole di suddividerlo in singole sezioni indipendenti, ottenendo i seguenti vantaggi:

- i programmi di grandi dimensioni possono essere programmati con un'organizzazione
- $\frac{1}{\sqrt{1}}$  le modifiche del programma si possono eseguire più facilmente
- il test del programma viene semplificato, poiché può essere eseguito per sezioni

Un processo di automazione può essere suddiviso razionalmente in compiti distinti. Le sezioni di un programma utente strutturato corrispondenti ai singoli compiti vengono definite blocchi di programma. Vi sono diversi tipi di blocchi che possono essere utilizzati all'interno di programmi utenti S7: OB (blocchi organizzativi), FB (blocchi funzionali), SFB (blocchi funzionali del sistema), FC (funzioni) e SFC (funzioni del sistema) contengono parti del programma, e vengono pertanto definiti come blocchi di codice. Nei controllori a logica programmabile l'elaborazione ciclica del programma rappresenta l'elaborazione prevalente: il sistema operativo viene eseguito in un loop di programma (detto ciclo), e richiama quindi in ogni ciclo per una volta il blocco organizzativo OB 1 nel programma principale. Anche il programma utente nell'OB 1 viene elaborato in modo ciclico.

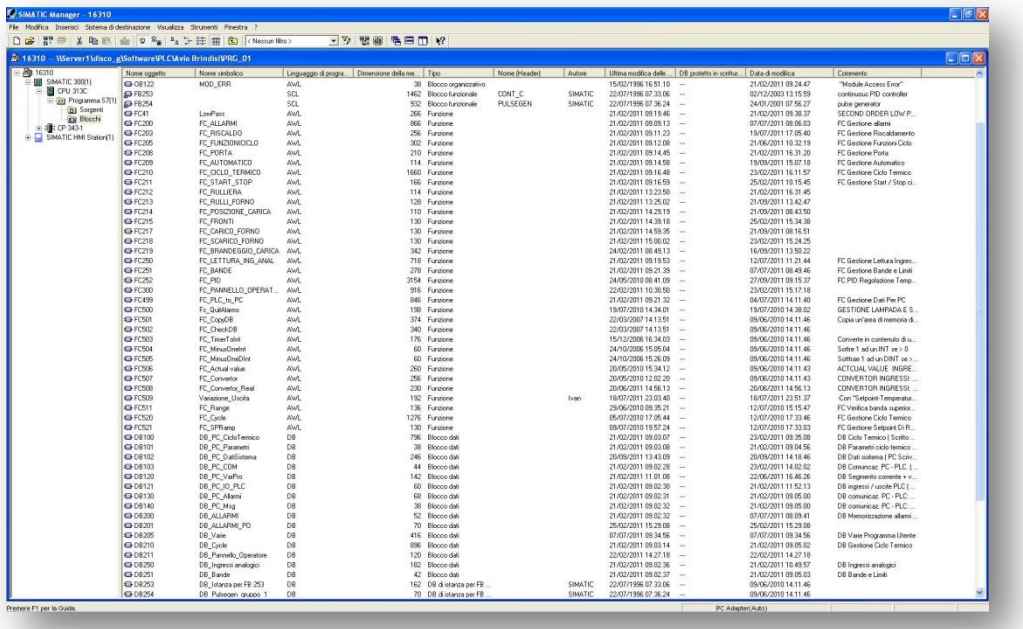

*Figura 59*

Tramite questo programma (Simatic manager) si possono anche definire delle reti con lo scopo di far comunicare tra loro e verso l'esterno i plc, terminali operatore e periferiche generiche potendo scegliere l'architettura della comunicazione (modbus ethernet ecc). Un'altra potenzialità di questo strumento è la gestione dell'assistenza tramite la possibilità di collegamento diretto online sfruttando un indirizzo ip. Nel caso della commessa di un forno Bosch in collaborazione con l'ufficio informatico si è andati a collegarsi in remoto tramite S7 sfruttando un netlink e il relativo indirizzamento internet.

Una nota a favore di una gestione della macchina da parte di un plc siemens è della possibilità di comunicazione con il resto dell'impanto aziendale preesistente con il risultato di una maggiore integrazione,

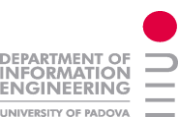

infatti può essere interfacciato con un ampia gamma di prodotti e soluzioni sviluppate dalla siemens oltre che all'apprezzabile design (potenzialità grafiche dei pannelli touch ecc).

Una nota a sfavore del plc per la tipologia degli impianti prodotti da Cieffe è che quest'ultimo ha bisogno di un registartore (eventi temperature) separato nella maggior parte non raggiungibile online a differenza del demig che integra nel strumento anche la memoria delle ricette.

#### *10. simulazione impianto tramite VMware player:*

A volte può essere utile simulare il comportamento del demig al fine di controllarne la grafica, la correttezza delle pagine del menu, verificare la presenza di tutte le interfaccie di visualizzazione o per l'inserimento dei dati ma anche per riscontrare la correttezza della lingua con cui vengono visualizzati i testi.

Di seguito si ha una schermata a video di una simulazione di un forno prodotto dall'azienda ATD del gruppo Cieffe. Nel sinottico del forno si può notare in basso a destra la centralina dalla quale vengono immessi in questo caso molti tipi di gas (idrogeno, anidride carbonica, metano, ammoniaca ecc.) con i relativi massflow per determinarne la portata. Al di sopra della centralina si ha il circuito del vuoto che porta i gas al post combustore. Sul forno abbiamo l'indicazione dello stato delle due porte e della percentuale di lavoro delle tre resistenze di riscaldo. Queste resistenze vengono comandate dal demig attraverso un relè, un teleruttore e un scr. In particolare in questo caso si è andati a simulare quest'ultima parte, ovvero il riscaldo e i relativi allarmi in grado di interromperlo.

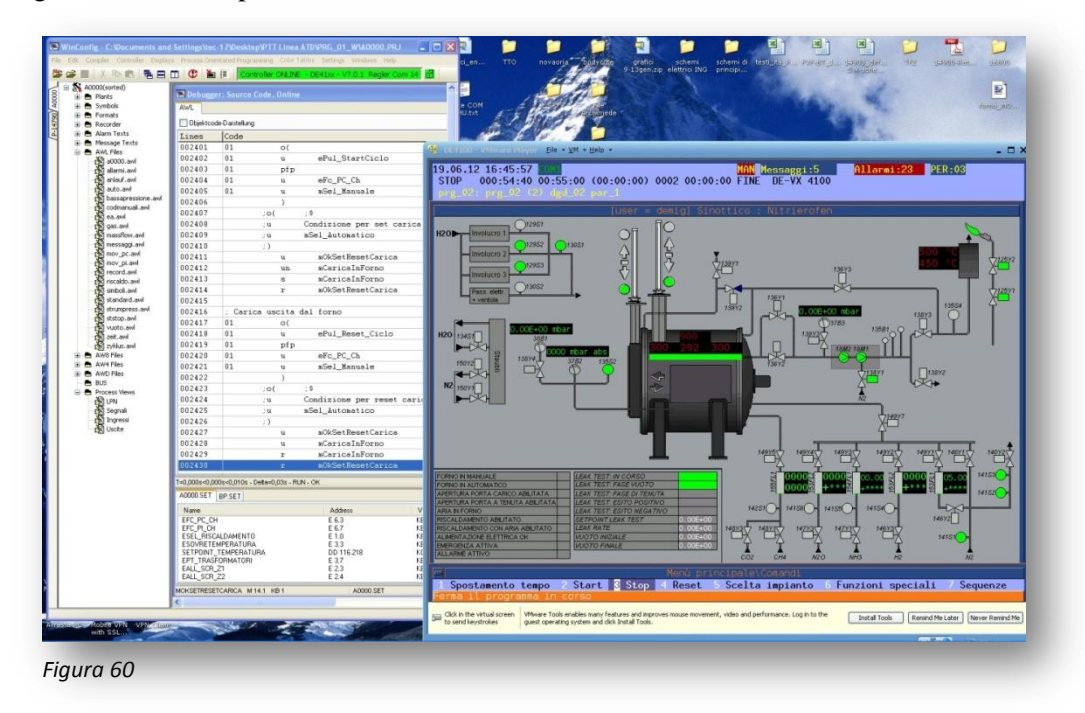

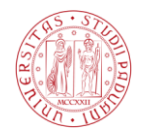

Si sono segiuti vari passi:

- Per prima cosa si è andati a creare un ciclo termico all'interno del demig, ciclo composto da delle spezzate di vuoto con un proprio setpoint di temperatura e una propria rampa di riscaldo per raggiungerla.
- Per seconda cosa come si può vedere dal debugger sullo sfondo si è andati a creare un collegamento con lo strumento (selezione verde sul tipo di porta per l'interconnessione) in questo caso ci si è connessi tramite porta ethernet virtuale, assegnando un indirizzo ip al demig simulato.
- Successivamente si è andati a forzare lo stato delle porte chiuse e non aperte (si può vedere anche questo dalla presenza delle due spie che indicano la presenza della porta chiusa).
- $\overline{\phantom{a}}$  Si è lanciato il ciclo termico programmato sul demig.
- Si sono forzati gli ingressi del selettore di riscaldo.

A questo punto si è andati a vedere se si fossero attivate le uscite digitali per il consenso dell'SCR e se c'era un valore impostato per la sua uscita analogica. Forzando poi nella camera calda un valore di temperatura superiore si è andati a esaminare la visualizzazione e l'intervento degli allarmi.

Nella figura 61, si vede un'altra tipologia di forno con le sue tre parti, preriscaldo, camera calda e vasca di tempra, in questo caso si è andati semplicemente a simulare lo stato delle valvole della centralina (valvola aperta o chiusa) e a verificarne la visualizzazione sul sinottico. Si sono verificati innoltre i relativi allarmi di timeout e doppia presenza finecorsa valvola aperta e chiusa.

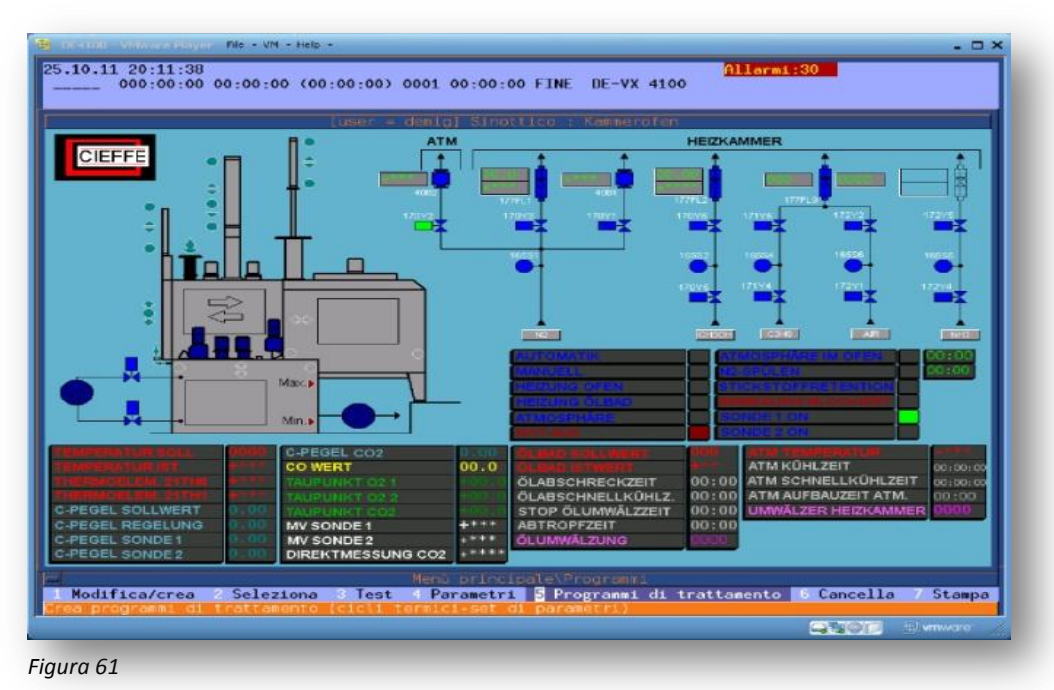

La schermata di supervisione del forno si realizza a partire da un immagine creata con un programma di grafica tipo paint, la quale farà da base per impostare tramite WinConfig le varie segnalazioni o parti che si devono. Ogni spia o visualizzatore numerico fa riferimento ad una DB o ad un merker o più direttamente ad un ingresso.

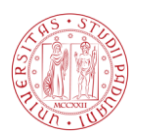

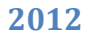

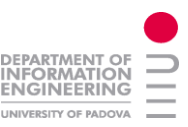

Nella figura 62, si può vedere la simulazione di un un forno a pozzo installato in Francia, la simulazione è stata eseguita per verificare il corretto funzionamento di un indicazione grafica, in questo caso è stato fufficiente relinkare la variabile con il link corretto.

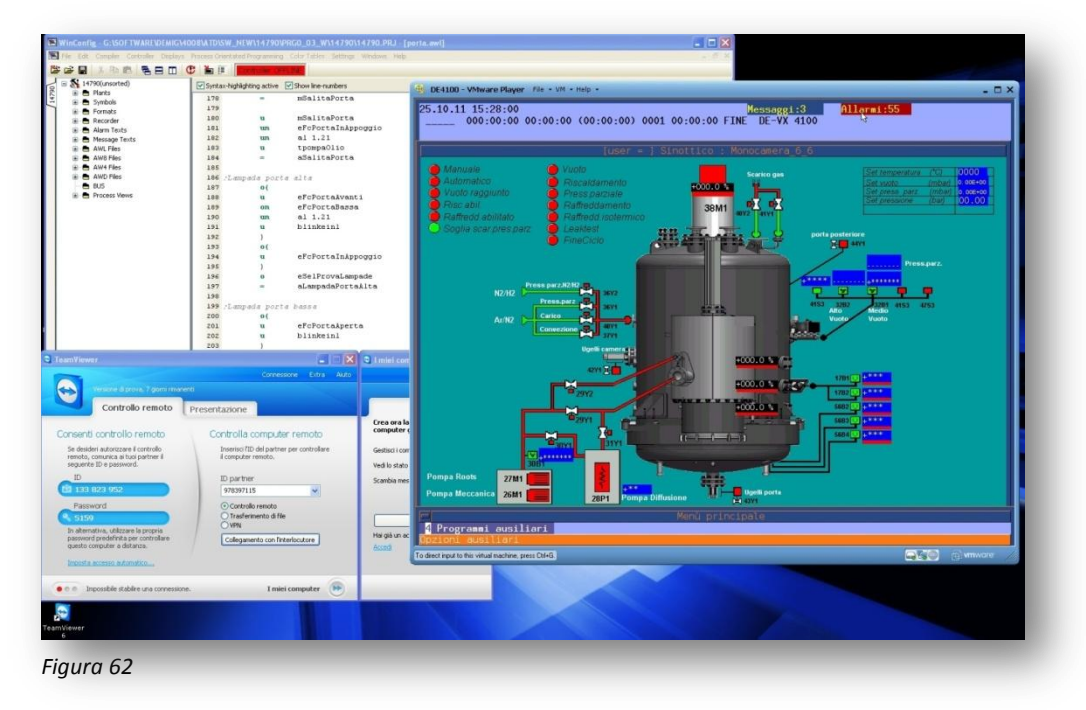

Se invece si stà programmando un pannello operatore della Siemens si può andare a simulare il comportamento del terminale direttamente dall'editor visuale. Il pannello comparirà su una finestra nello schermo e poi tramite mouse ci si potrà navigare all'interno, verificando quindi la correttezza del progetto.

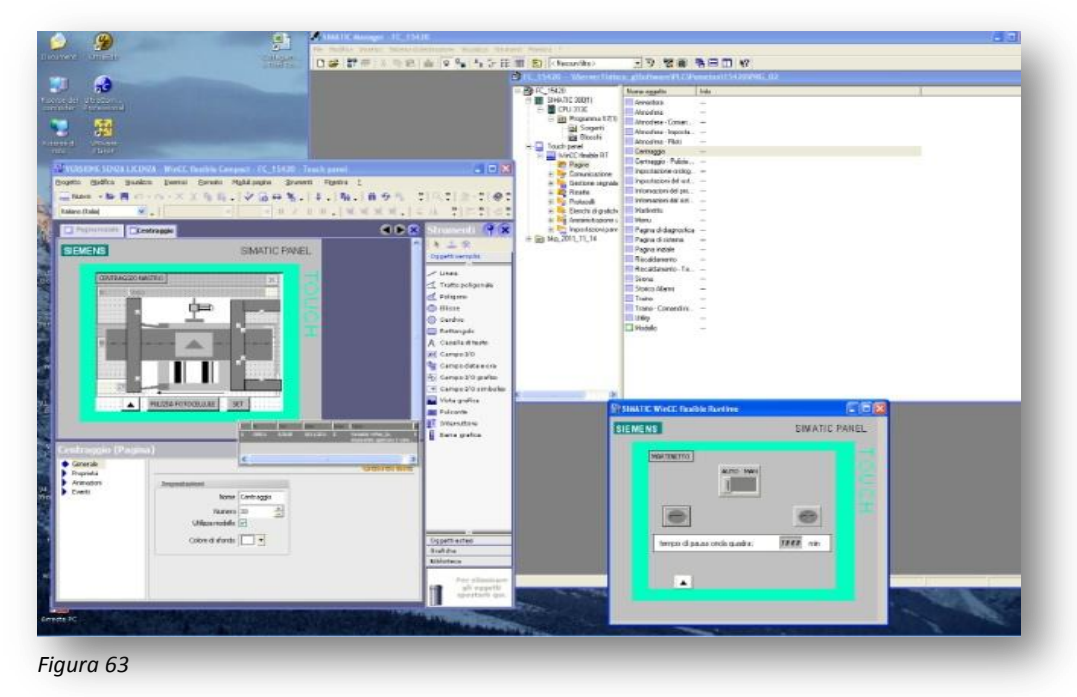

Una caratteristica interessante di Wincc e che una volta completato il progetto, ed eseguito il debug ci si può collegare da remoto tramite per esempio interfaccia TCP/IP direttamente sul pannello operatore ed intervenire per immettere dei parametri di sistema o per visualizzare il sinottico come nel caso precedente.

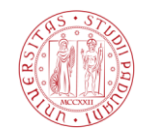

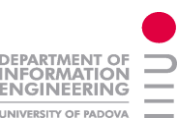

#### *11.Cantieri seguiti:*

#### *11.1. azienda International Trasmission:*

Modifica dei messaggi a pannello operatore su impianto dell'azienda International Trasmission dislocata nella Svizera Italiana. International Trasmission s.a. produce ingranaggi cilindrici a denti dritti ed elicoidali per ogni tipo di impiego, prevalentemente utilizzati per trasmissioni di veicoli industriali, movimento terra e trattori. La linea di produzione è composta da una caricatrice automatica che movimenta le cariche. A seconda della ricetta, ognuna di queste sono caricate nelle varie macchine presenti nell'impianto; partendo da sinistra si ha la lavatrice seguita da un forno monocamera, due forni di cui uno di preriscaldo e il secondo per la distensione. Al sistema di supervisione si accede direttamente con un semplice doppio clic sull'icona del collegamento tramite il programma Guest, l'azienda in questione ha infatti reso disponibile alla Cieffe in indirizzo IP pubblico. Il Sistema di supervisione è il prosys, il quale è installato sul PC dedicato collegato alla lan della linea.

Le varie camere (quindi posizioni) delle macchine assumono un colore diverso, il quale indica il passaggio successivo che dovrà fare la carica, la leggenda dei colori si trova in basso a destra nella schermata. Ad esempio la carica presente nel forno monocamera LLF una volta esaurito il tempo riportato anche nella schermata (20min22sec) dovrà essere inserita nella lavatrice. Il prosys indica anche la temperatura attuale del forno e della precamera, indicando in colore rosso la temperatura presente rispettivamente nelle camere e in verde i loro setpoint.

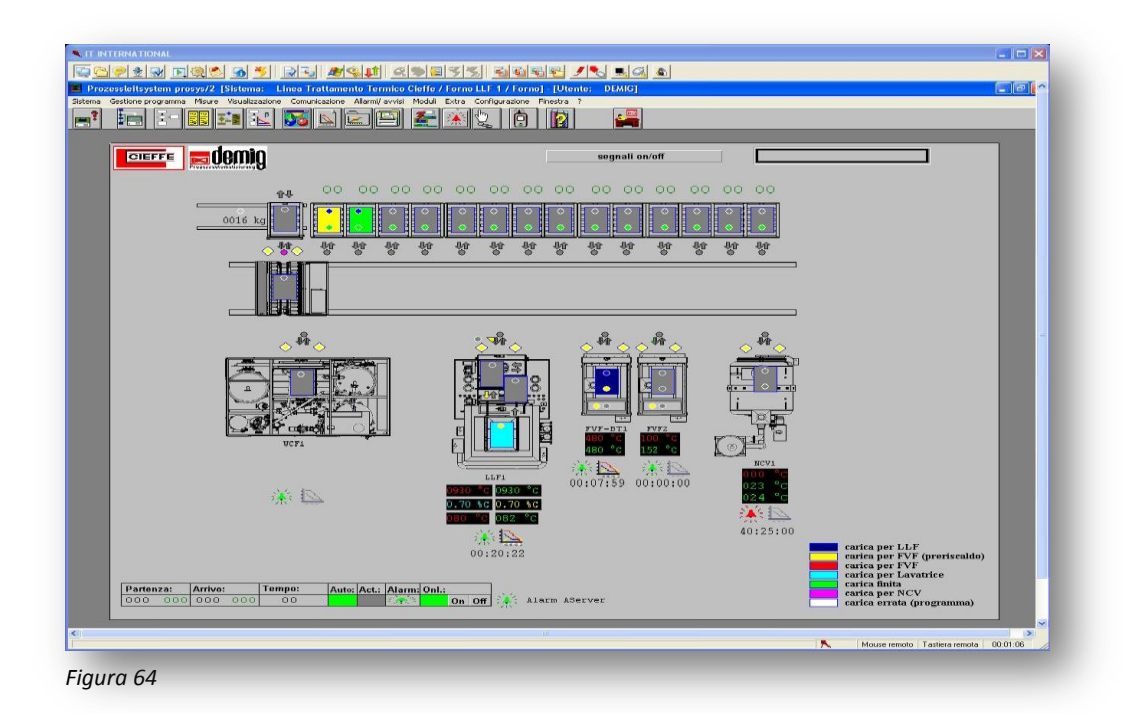

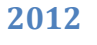

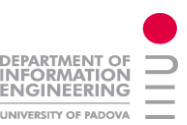

#### *11.2. Azienda Cullati spa:*

Assistenza tecnica all'azienda Cullati con sede a Torino. L'azienda realizza trattamenti termici per ditte terze. E' stato chiesto di creare un breve manuale per spiegare all'operatore la gestione degli allarmi telefonici. Ovvero come si poteva modificare la lista degli allarmi abilitata alla trasmissione telefonica tramite il sistema di supervisione prosys; le schermate sottostanti sono un estratto di tale guida. Successivamente è stato creato un file con la lista di tutti i possibili errori che ogni macchina presente in questo impianto può generare. A fine pagina è stato editato un elenco parziale degli allarmi generati dal forno monocamera,tra i quali il blocco dei 10 bruciatori, le sovratemperature, protezioni termiche etc. Nella schermata maggiore di supervisione si può distinguere da sinistra il banco d'entrata della carica, la caricatrice sulla linea e in sequenza due forni di distensione un forno di preriscaldo una lavatrice e tre forni monocamera. Come si può vedere dalla colorazione blu del blocco che la caricatrice sta caricando, tale carica è destinata al forno monocamera. Le cariche invece presenti all'interno dei primi due forni hanno un colore

azzurro e sono destinate alla lavatrice. Sopra ogni macchina è anche visibile una campanella che indica con la colorazione lo stato d'allarme, cliccandoci sopra di aprirà l'elenco degli allarmi presenti in quel momento.

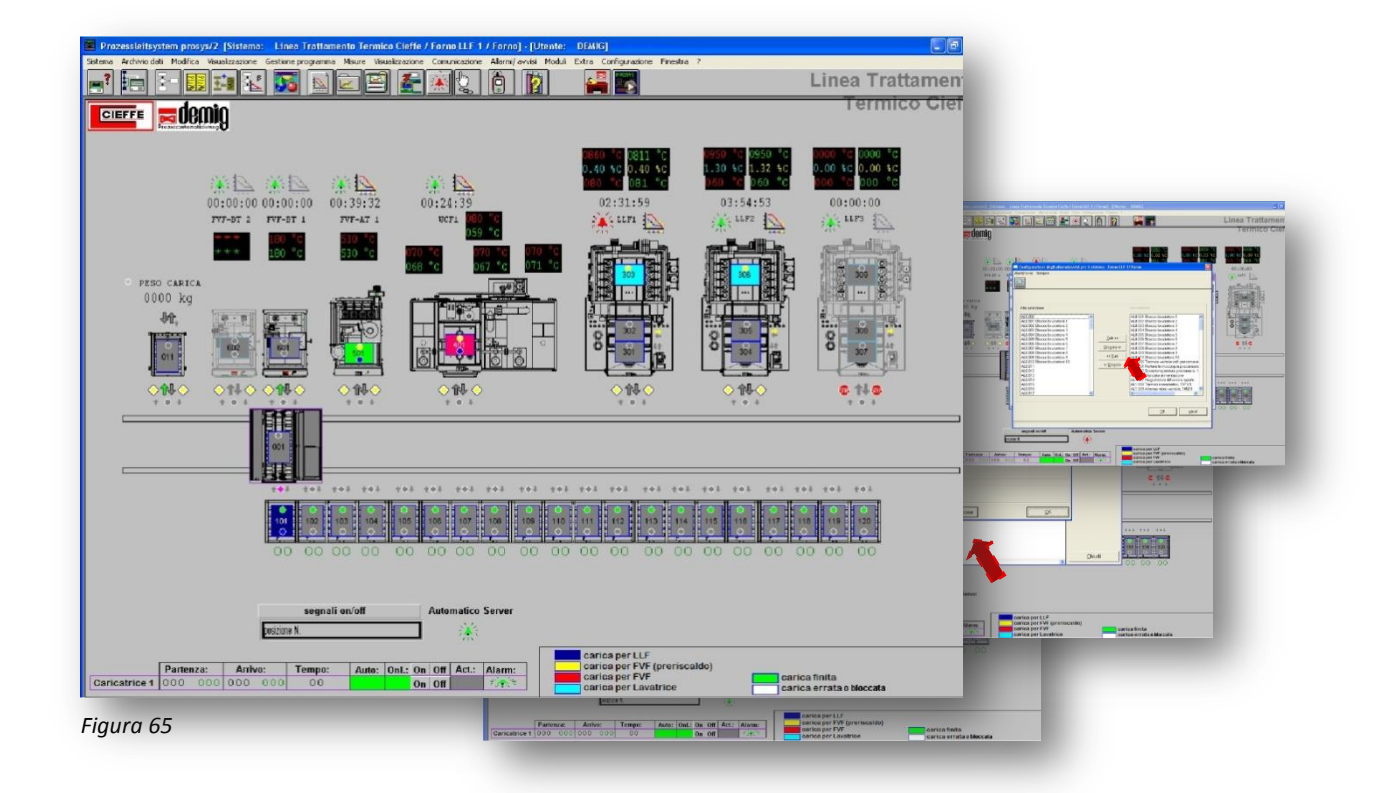

- Blocco bruciatore 1
- Blocco bruciatore 2
- Blocco bruciatore 3
- Blocco bruciatore 4
- Termico ventole raff. precamera, 9F1/3
- Sovratemperatura precamera, 107B1/3/5
- Mancata alimentazione
- Termici scambiatori, 15F1/3
- Allarme vibro ventola, 105B1
- Timeout alza porta entrata
- Timeout abbassa porta
- entrata Timeout apertura porta
- interna Timeout chiusura porta
- interna
- Timeout catena zona calda
- Timeout catena vasca olio avanti
- Timeout catena vasca olio indietro
- Porta carico non OK per automatico
- Superata banda alta pot. carbonio
- Superata banda bassa pot. carbonio
- Minimo valore CO
- Massimo valore CO
- Lavaggio sonda insufficiente Minimo livello olio, 91FT5
- Massimo livello olio, 91F

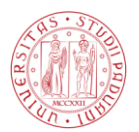

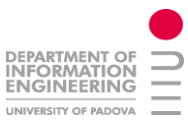

#### *11.3. Intervento C-Blade:*

In data 7 novembre '11 si è verificata la rottura di un sensore installato in un forno monocamera presso la ditta C-Blade di Maniago produttrice di pale per turbine di aeromobili. Nella figura 66 si possono vedere dei prodotti finiti e dei passaggi di lavorazione (foto 67). In tale impianto la ditta Cieffe ha presente un forno monocamera ed una lavatrice inserite su una piccola linea con caricatrice automatica.

Dato che non è stato possibile creare un collegamento diretto tra l'ufficio software Cieffe e l'impianto, si è dovuti intervenire sul posto. Il sensore in questione è un sensore di vibrazioni collocato sulla struttura della ventilante che soffia aria all'interno del forno. A causa di un utilizzo in sovratemperatura del forno la ventilante e il forno entrano talvolta in uno stato di vibrazione. In passato questo ha provocato la rottura dei tubi radianti, è stato quindi deciso di inserire un sensore che una volta avvertita l'eccessiva vibrazione invierà un segnale di allarme al PLC.

Una volta quindi installato il sensore si è andati ad inserire un nuovo segmento all'interno della funzione allarmi nel SW del PLC. Tale segmento genera un allarme il quale viene visualizzato su pannello operatore e contemporaneamente mette in sicurezza in forno provvedendo ad interrompere la ventola di alimentazione aria e lavando il forno. Il lavaggio del forno consiste nello spegnimento dei bruciatori ed iniettando all'interno dei tubi radianti un gas inerte, generalmente azoto.

A lato si può vedere (nella foto 69) il quadro elettrico che controlla l'impianto e il notebook per eseguire la modifica. Nell'armadio di sinistra è presente la parte di potenza, con l'interruttore generale e gli inverter che regolano la velocità dei motori presenti nelle macchine, tra i quali la girante di soffiaggio aria e i motori di mescolatura dell'olio nella vasca di spegnimento.

Nell'armadio di destra è inserita la parte di controllo e la parte in bassa tensione. Si possono vedere il terminale touch della Siemens sulla porta destra e il registratore di eventi nella porta di sinistra. All'interno come si vede (nella foto70) è presente il PLC Siemens. Si vede chiaramente la CPU a cui è collegato il PC-adapter, si notano i vari blocchi di ingresso ed uscita con i relativi led di stato e nella guida sottostante una schiera di relè allo stato solido a cui sono allacciate tutte le uscite del PLC. In questo modo si realizza un interfaccia verso l'impianto proteggendo le uscite del PLC. Il PC-adapter della Siemens non è altro che un interfaccia tra la porta USB a cui è collegato il PC e la porta seriale a cui è collegato il PLC. Si possono notare allacciati alla CPU anche i due cavi seriali di colore viola collegati rispettivamente al terminale touch e agli inverter tramite protocollo RS242.

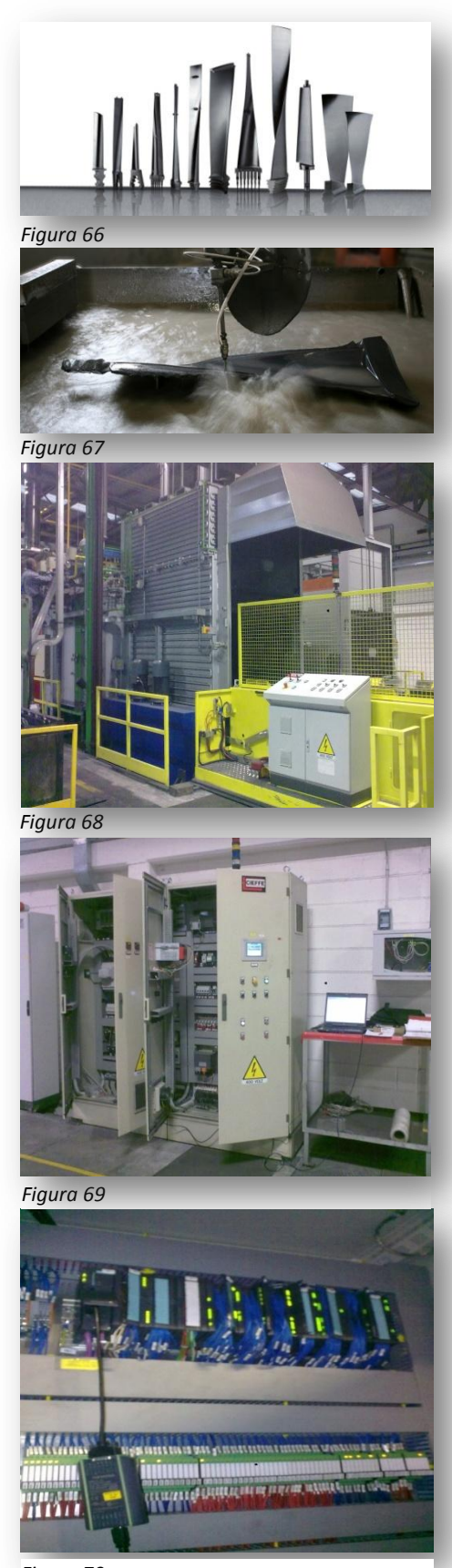

*Figura 70*

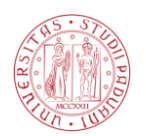

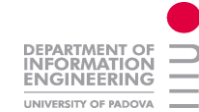

#### *11.4. Azienda Pometon:*

L'azienda Pometon produce e vende in tutto il mondo: Polveri ferrose , Polveri non ferrose e Graniglie di acciaio inox e speciali. L'azienda ha sede in provincia di Venezia.

Su questo impianto si è intervenuti con una modifica sostanziale della metodologia di movimentazione del nastro trasportatore inserito nel forno a nastro da cui prende il nome. In particolare si è modificata la gestione della centratura del nastro. Come in tutti i nastri infatti con il moto di avanzamento si ha una naturale deriva del nastro dalla sede centrale causata dai diversi attriti che portano il nastro a destra o a sinistra. Sull'impianto sono quindi presenti due martinetti che hanno il compito di centrare il nastro. Questi martinetti controllati da encoder erano comandati in base al segnale derivante da una serie di 5 fotocellule per parte (foto 72) che analizzavano la velocità di deriva del nastro tramite un sistema complesso e farraginoso.

Si è quindi deciso di eliminare gran parte delle fotocellule e ad installare un sistema di gestione più snello e funzionale. In particolare si sono mantenute due fotocellule sul bordo del nastro,rispettivamente due a sinistra e due a destra, la più interna (fotocellula di bordo) rileva la presenza del nastro in posizione centrata e quella più esterna rileva la posizione di nastro fuori sede che tramite PLC attiverà il martinetto fino a che la fotocellula di bordo opposta sarà oscurata. Oltre alla modifica software del PLC con una nuova FC, si è anche dovuti intervenire sul pannello operatore. In particolare si sono tolte le vecchie pagine facenti capo al sistema precedente e si è inserita un unica pagina nella quale si ha una visualizzazione del dall'alto del sistema nastro/martinetto, fotocellule e sicurezze. Tramite questa pagina infatti l'operatore può visualizzare con semplicità lo stato delle fotocellule e grazie ad una freccia lampeggiante che comparirà sopra il nastro al momento della centratura si potrà visualizzare il movimento del martinetto. Come accennato sul nastro sono presenti anche delle fotocellule di preallarme, extracorsa e anticollisione sulla carpenteria; tutte visualizzate sul pannello operatore. La presenza di questi allarmi attiverà la sirena e la luce di segnalazione allarme; comparirà inoltre un icona in primo piano con il messaggio di errore. Grazie al pulsante di tacitazione l'utente potrà spegnere la sirena e gestire poi la situazione d'allarme. A lato (figura 73) si può vedere una foto del forno a nastro in fase di produzione e sotto una schermata video dell'istante in cui i file del pannello operatore vengono trasferiti nell'impianto tramite Teamviewer.

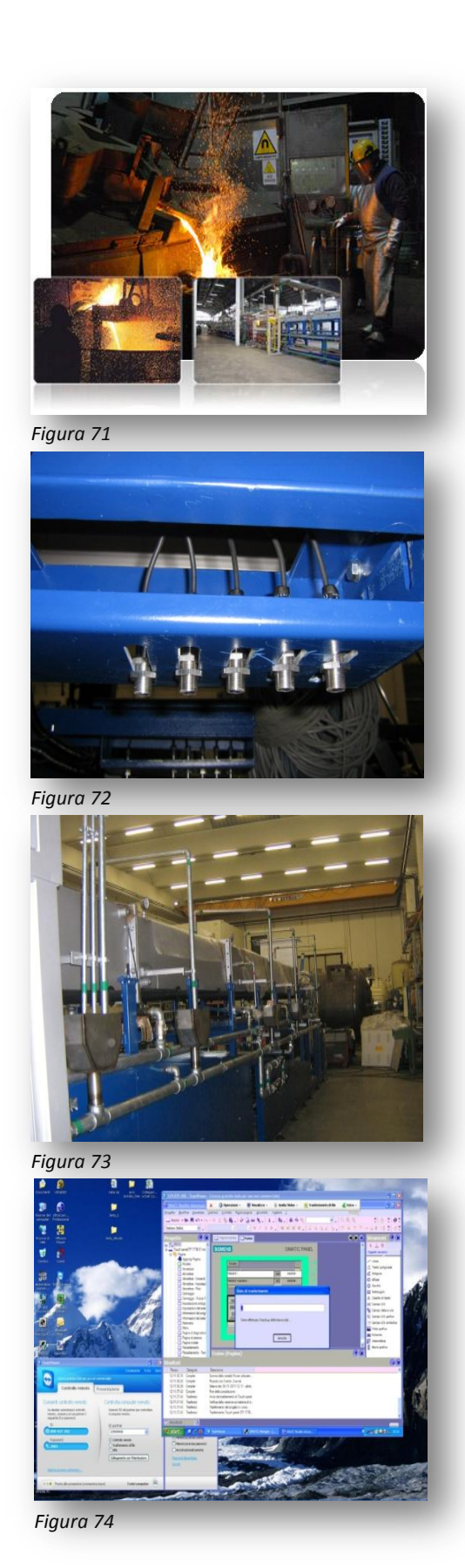

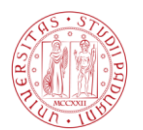

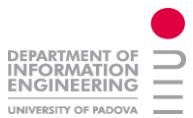

#### *11.5. Azienda General Tempering spa :*

General Tempering nasce nel 1978. Nel 1999 con l'ingresso della società nel Gruppo Proterm, la General Tempering è stata trasferia in una nuova sede, dove ha potuto svilupparsi e adeguarsi alle crescenti richieste dei Clienti con l'installazione di nuovi impianti con le tecnologie più avanzate esistenti sul mercato. Fanno parte del gruppo Proterm: [Proterm](http://www.proterm.it/) di Calderara di Reno, [Siderit](http://www.siderit.it/) di Zola Predosa, [Sitfa](http://www.sitfa.it/) di Bologna, [SET](http://www.setreggio.it/) di Reggio Emilia, [General](http://www.generaltempering.it/)  [Tempering](http://www.generaltempering.it/) di Pesaro e [HT](http://www.ht-trattamenti.it/) di Castello d'Argile (BO).

Come si può vedere dalla prima schermata PC, l'impianto è particolarmente consistente, infatti dispone di 6 forni monocamera LLF (con spegnimento della carica in olio tramite ascensore interno), un forno monocamera minore, 1 lavatrice e 4 forni di preriscaldo o rilassamento a seconda delle esigenze di produzione. Le macchine come si può vedere sono servite da una linea automatica con due caricatrici. Come per gli altri impianti i vari colori delle postazioni rappresentano i passaggi successivi che la carica deve affrontare come indica la leggenda colori in basso a destra. Se viene posizionato il puntatore del mouse sopra una qualsiasi carica compare ,come si può vedere nella schermata a lato, una finestra con i dati della carica e il suo percorso di trattamento. Dal sistema di supervisione prosys si può visualizzare anche in modo evidente la situazione d'allarme, come si può vedere nella schermata a lato. In basso a sinistra si ha la supervisione dello stato delle caricatrici, viene indicato con il colore verde lo stato online e in giallo lo stato di caricatrice in azione. In questo intervento è stato necessario anche riavviare il sistema di supervisione quindi per non perdere il controllo sulle caricatrici sono state posizionate sullo stato offline fino alla fine dell'operazione. Per non creare ritardi alla produzione la modifica è stata eseguita con l'impianto in produzione escluso il forno interessato; quindi si è scelto un intervallo temporale nei quali non c'erano movimentazioni.

Su questo impianto in particolare a seguito di un presunto malfunzionamento (segnalato dal cliente) alla porta di carico/scarico della carica del forno FVF-BT, si sono aggiunti e abilitati tramite operatore una serie di messaggi di diagnostica al Demig. In questo se si dovesse ripresentare il malfunzionamento ci si può collegare all'impianto e analizzare lo storico non solo degli allarmi ma anche dei messaggi al fine di individuare il problema o presunto tale.

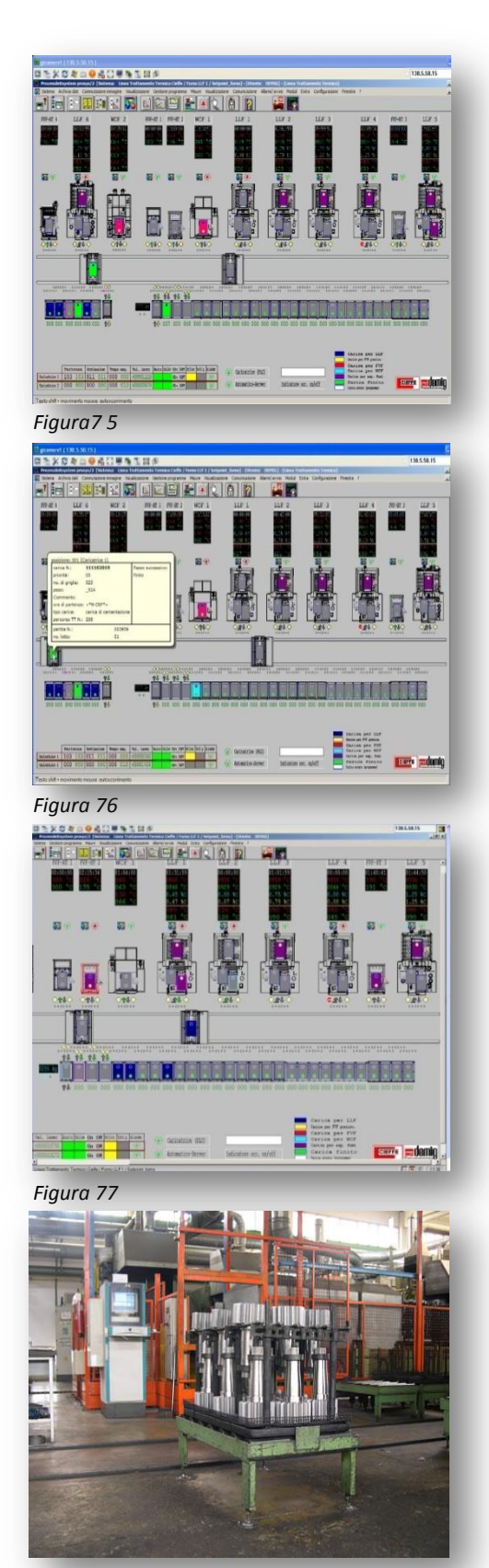

*Figura 78*

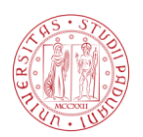

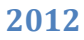

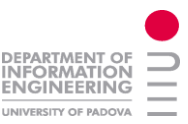

#### *11.6. Azienda Bodycote :*

Bodycote spa gestisce una rete internazionale di strutture ed è il principale fornitore mondiale di servizi di elaborazione termica. Con esperienza nel supportare grandi multinazionali clienti e le loro catene di fornitura, oltre a specialisti di nicchia locali, Bodycote è tra le società di ingegneria più rispettate e innovative del mondo ha oltre 170 strutture in 27 paesi. In questo impianto si è intervenuti con la modifica software di vari forni al fine di risolvere i relativi problemi che presentavano.

Ad esempio al forno FVF-AT2 è stato inserito un temporizzatore ad un allarme di atmosfera inserita, in modo da dare tempo (dopo la commutazione del selettore atmosfera inserita) alla relativa centralina di analisi gas, la verifica dell'atmosfera. Nel caso si presentassero miscele estranee a quelle richieste, verrà a questo punto attivato l'allarme.

Come seconda operazione sono state caricate nei demig di due forni LLF delle nuove schermate relative ai quadri sinottici di supervisione del forno, infatti presentavano un errore a livello grafico. A tale errore si è giunti testando nel demig dell'ufficio SW della Cieffe il programma esistente del demig dell'azienda in oggetto.

Come terza operazione si è andati a redarre una breve relazione tecnica inviata poi al cliente sul quale si descriveva la procedura per effettuare la compensazione. Nella compensazione di temperatura infatti viene chiesto di inserire la temperatura effettiva del forno (misurata per esempio tramite laser), la differenza tra la temperatura inserita e la temperatura rilevata dalla sonda andrà a chiamarsi offset e verrà indicata nei menu del demig, la procedura serve quindi ad avere una maggiore esattezza nella misura, ci potrebbe essere infatti uno scostamento derivante dalla lunghezza dei cavi ecc.

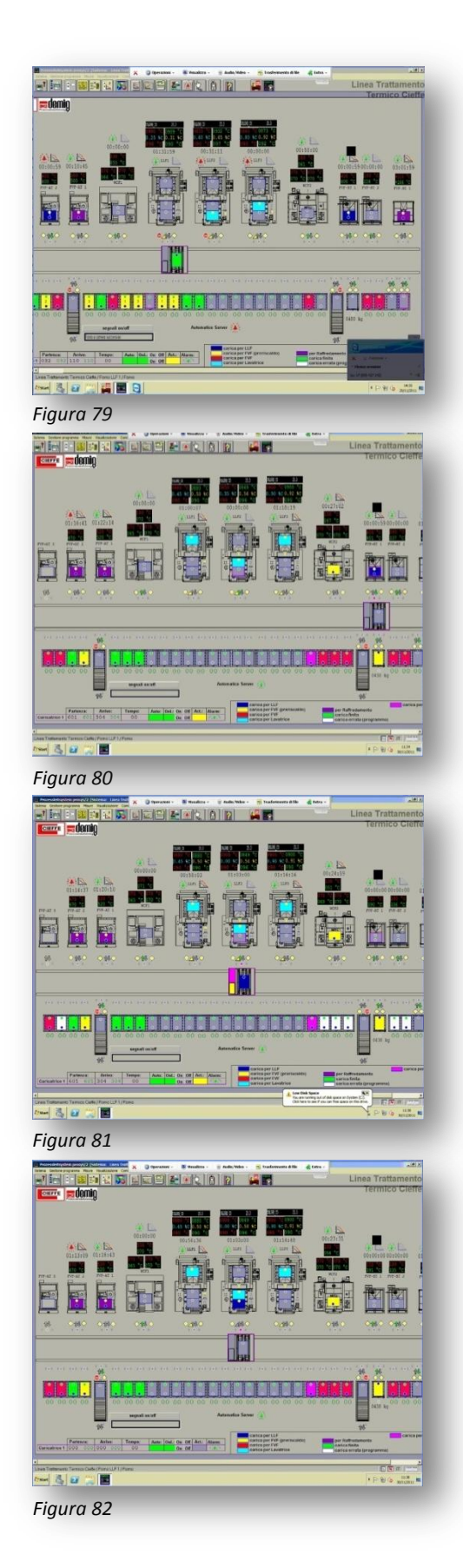

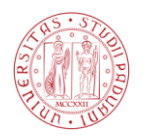

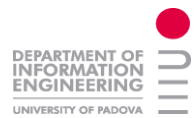

Nelle schermate PC della pagina precedente e in questa, sono riassunti in ordine i passaggi che la carica compie per l'ingresso e l'uscita dal forno. In particolare in questa situazione descritta il forno sarà attraversato da due cariche. Analizzando la linea si può vedere a partire da sinistra tre forni FVF-AT, una lavatrice, tre forno LLF, un'altra lavatrice e altri due forni FVF-BT. L'impianto è servito da una caricatrice automatica, al di sotto si possono vedere tutte le postazioni del magazzino dove le cariche stazionano tra una lavorazione e l'altra e tra l'ingresso e l'uscita della linea. Tra i banchi magazzino si possono notare due postazioni per l'ingresso e l'uscita delle cariche. Come si può vedere dai segnali di stop, la rulliera di sinistra è abilitata alla sola uscita dei pezzi mentre quella di destra alla sola entrata.

Prendiamo in esame il forno LLF-2 ovvero il forno centrale. Nella prima schermata si può notare la carica appena entrata nella precamera del forno, prima aveva un colore blu scuro, ed una volta entrata nell'LLF ha assunto il colore azzurro che indica che il prossimo passaggio una volta uscita dal forno sarà il lavaggio in lavatrice.

Nella seconda schermata si può vedere la stessa carica uscita dal forno dopo il trattamento di un paio d'ore, passata nella precamera ed immersa in olio tramite l'ascensore interno che l'ha portata ad un livello inferiore. In questo istante l'LLF è libero per caricare una nuova carica nel forno, infatti si illumina il contorno della precamera e la caricatrice va a prendere una carica da infornare.

Nella terza schermata la caricatrice ha preso il pezzo e si è posizionata davanti alla porta del forno. Si può vedere l'allineamento grazie alla spia rossa tra forno e caricatrice presente nella terza e quarta schermata.

Nella quarta schermata appunto il trasferimento è stato completato, nella quinta la carica appena inserita è all'interno del forno e quella immersa in olio è al piano superiore in uno stato di sgocciolamento.

Nella sesta schermata finito lo sgocciolamento la caricatrice si presenta davanti al forno in attesa del transito della carica che completerà nella settima schermata, trasportando il pezzo nella caricatrice libera a seconda della priorità di quest'ultimo.

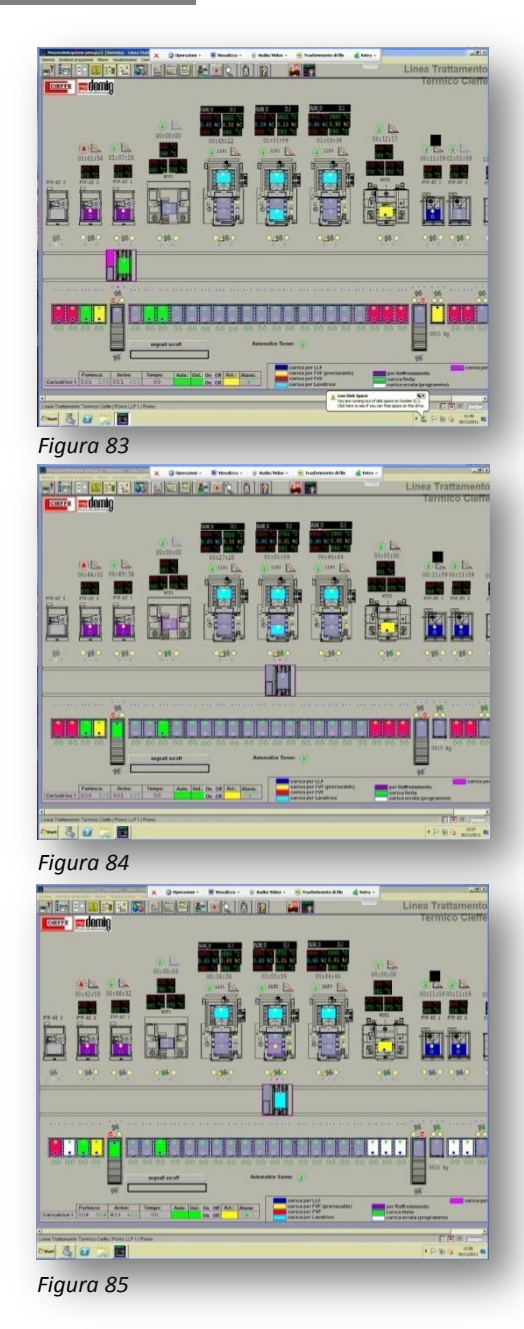

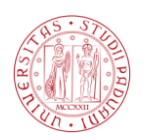

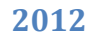

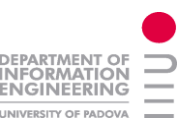

### *11.7. Azienda SHU :*

SHU è un importante azienda tedesca leader nei trattamenti termici, il gruppo aziendale comprende anche la società sorella EHT. Queste società forniscono l'85% dei pezzi alle aziende automobilistiche tedesche. Di seguito viene riportata una schermata del sistema di supervisione prosys per far capire la complessità delle soluzioni installate. In particolare su questo impianto si è intervenuti per una semplice verifica della versione dei programmi software nei 10 forni LLF al fine di verificarne la loro uguaglianza con il programma nei server della Cieffe. Come si può vedere in questo impianto sono presenti tre linee automatiche per un totale di 5 caricatrici il cui stato si può vedere in fondo alla pagina ( automatico – online – attivazione – allarmi ). Nell'impianto sono anche presenti dei forni criogenici.

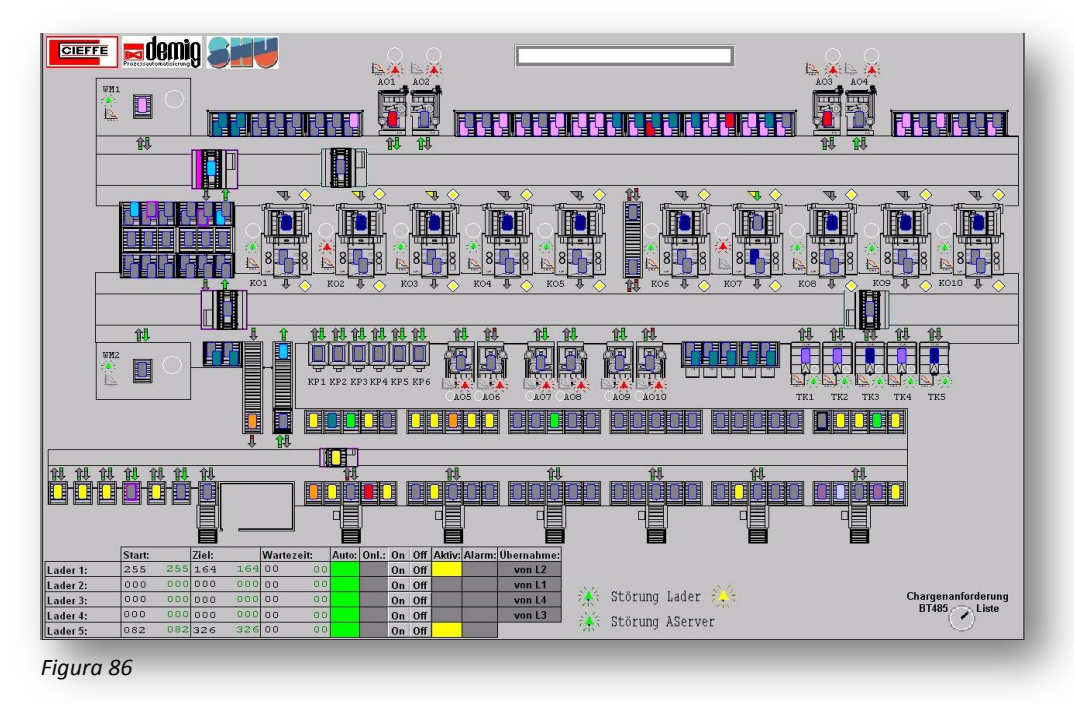

La precedente schermata a video rappresenta solo la linea ad olio (LLF con spegnimento in olio) ma in SHU è anche presente una linea a sale (spegnimento della carica in sale liquido).

In quest'ultima linea si è andati successivamente ad effettuare delle sostanziose modifiche per il recupero del sale dai forni di rinvenimento verso la vasca di tempra. Infatti durante il rilassamento della carica all'interno del forno di rinvenimento il sale presente sulla superficie della carica ad una temperatura di 200-400 gradi circa si scioglieva andandosi ad accumulare sul fondo del forno. Si è deciso quindi di creare attraverso un tubo riscaldato una via di scolo verso la vasca di recupero al fine anche di riutilizzarlo. La modifica software eseguita sul demig ha richiesto diverse ore anche per la fase di test. Si sono andati a creare dei nuovi dati sistema, ovvero dei dati impostabili da operatore riguardanti la temperatura di setpoint del riscaldo del tubo la frequenza di scarico ecc. Si sono creati inoltre data la presenza di nuove apparecchiature (resistenze di riscaldo, termocoppie, segnalazioni luminose valvole motorizzate e finecorsa) nuovi allarmi per avvisare l'operatore in caso di malfunzionamento.

Ad ogni modifica invasiva del software è necessario un riavvio dello strumento (sconveniente che il PLC non presenta) quindi questa modifica decritta precedentemente si è eseguita con i forni privi di cariche e in costante contatto telefonico con il tecnico presente in SHU.

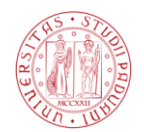

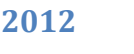

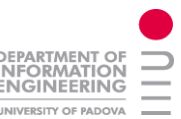

#### *11.8. Azienda SKF :*

SKF spa è una azienda svedese fondata nel 1907 operante nel settore dei [cuscinetti volventi,](http://it.wikipedia.org/wiki/Cuscinetto_%28meccanica%29) [tenute,](http://it.wikipedia.org/wiki/Tenuta_meccanica) [meccatronica,](http://it.wikipedia.org/wiki/Meccatronica) servizi e sistemi di [lubrificazione.](http://it.wikipedia.org/wiki/Lubrificazione) Il gruppo SKF è oggi uno dei maggiori fornitori a livello mondiale di prodotti, soluzioni e servizi nel proprio settore. Tale azienda è uno tra i migliori clienti per ordine di importanza delle commesse prodotte dalla Cieffe Forni. In particolare in questo periodo Cieffe sta realizzando una linea nuova nell'impianto di [Göteborg.](http://it.wikipedia.org/wiki/G%C3%B6teborg)

A differenza della maggior parte degli altri impianti trattati durante questa esperienza di stage, questo deve essere ancora avviato, quindi si è ancora in una fase di programmazione base. Data l'importanza dell'impianto oltre alla squadra di tecnici per l'assemblaggio dell'impianto è presente giornalmente anche un softwarista dell'ufficio Cieffe, il quale esegue una programmazione più efficace e veloce potendo già rivelare sul posto le varie problematiche ed intervenire di conseguenza con un altro approccio di programmazione.

#### *11.8.1. Descrizione dell'impianto :*

Come si può vedere nella foto sottostante, estratta del progetto dell'impianto la linea è circolare, il pezzo una volta che ha completato le lavorazioni meccaniche precedenti, può essere caricato nel banco di carico e seguire le seguenti posizioni:

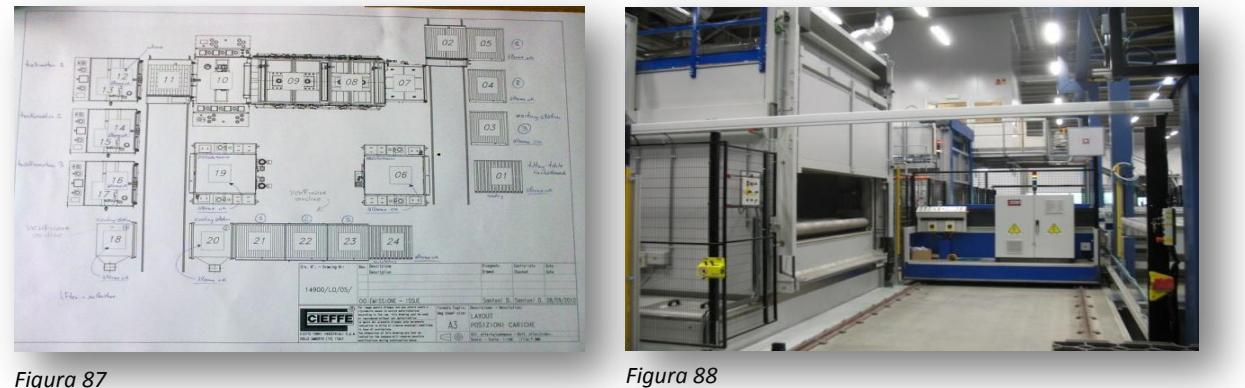

- Tavolo di ingresso che si può muovere in tutte le direzioni tramite un sistema oleodinamico
- Lavatrice di prelavaggio (per pulire i pezzi dall'olio prima di essere trattati)
- Magazzini di carico che hanno una funzione di polmone (buffer)
- $\leftarrow$  Forno suddiviso in 4 camere
	- Camera di vuoto e riempimento in azoto
	- $\leftarrow$  Preriscaldo
	- Camera calda di trattamento
	- $\leftarrow$  Camera di tempra in sale
- Vasche di trasformazione (per il rilassamento del pezzo)
- $\downarrow$  Lavatrice di postlavaggio (per pulire i pezzi dal sale dopo essere stati trattati)
- $\frac{1}{\sqrt{2}}$  Stazioni di raffreddamento
- $\blacksquare$  Magazzini di scarico
- ₩. Tavolo di scarico

Nella figura 88 si può notare un dettaglio dell'impianto, in particolare della zona di carico. Si può vedere sulla sinistra una parte della lavatrice di prelavaggio e in centro della foto si può scorgere la caricatrice che si può muovere sulle rotaie visibili nel pavimento.

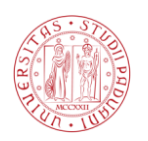

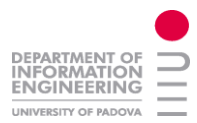

#### *11.8.2. Descrizione dell'architettura :*

Questo impianto risulta particolarmente complesso sia per il tipo e la varietà di strumentazione utilizzata ma soprattutto per le richieste da soddisfare in termini di programmazione per sopperire a svariati problemi meccanici. Come si può intuire nella descrizione dell'impianto la linea si può dividere in singoli prototipi autonomi (forno,lavatrice,vasche del sale ecc.) che però funzionano però come un'unica macchina. Ogni singolo prototipo infatti dispone di una cpu autonoma che rende quindi il prototipo autosufficiente, nell'impianto sono presenti 12 cpu, queste sono collegate in una rete ethernet per lo scambio dei dati come si può vedere nella schermata seguente.

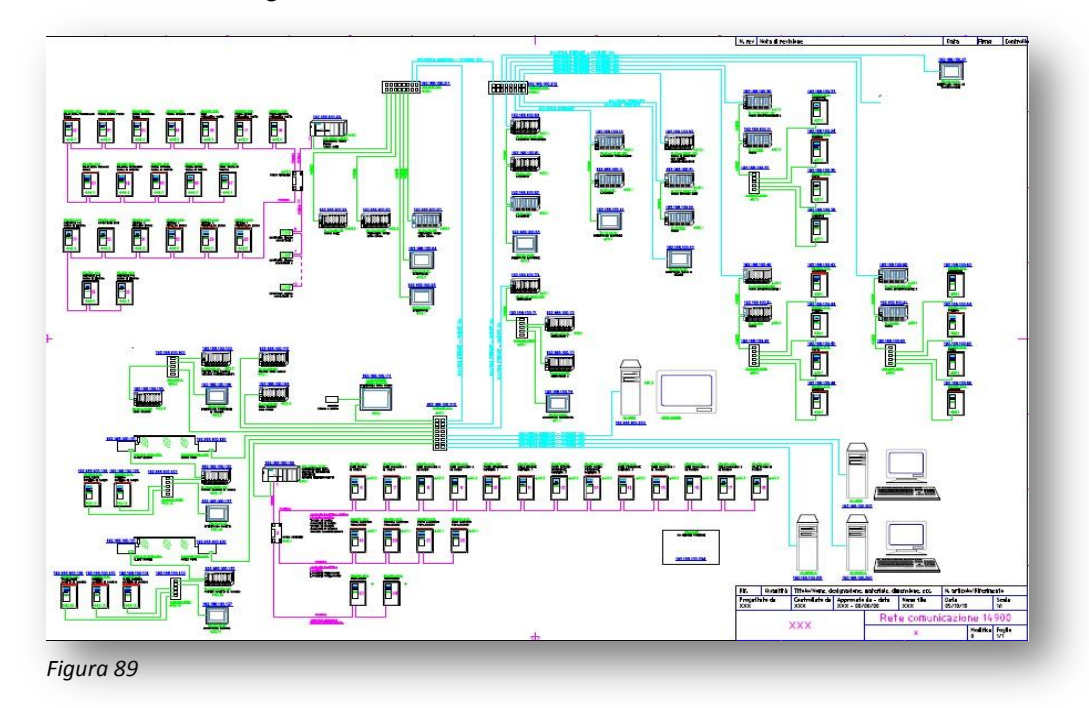

Con il colore azzurro sono indicati i cavi di rete ethernet che collegano tra loro gli switch della Siemens e i PC dedicati alla supervisione. Con il colore verde invece si possono vedere i cavi di collegamento su rete profinet che collegano le cpu agli switch e ai 10 pannelli touch presenti nella linea. Con il colore viola si possono vedere i cavi di collegamento profibus che interfacciano i circa 50 inverter alle cpu. In questo schema non sono presenti i circa 40 encoder collegati sempre alle cpu tramite profibus. Per completare il quadro dell'architettura dell'impianto rimangono da citare i circa 3000 tra ingressi e uscite digitali ed analogici (sensori ultrasuoni, finecorsa, termocoppie, gas analyser ecc).

#### *11.8.3. Procedura di lavoro :*

Data la complessità della programmazione almeno in una fase iniziale al progetto hanno lavorato più aziende oltre la Cieffe si è pertanto reso necessario un sistema di lavoro in rete, quindi un unico progetto presente nel server dell'impianto sul quale ogni programmatore poteva intervenire segnalando precedentemente in un file appositamente creata la modifica o la parte di software aggiunta, al fine di non creare sovrapposizioni. Infatti data la presenza di 12 cpu, quasi ogni modifica riguardava più cpu e quindi si doveva intervenire aggiungendo spazio nella comunicazione TCP/IP ponendo molta attenzione a non shiftare i bit precedenti.

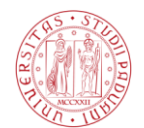

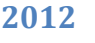

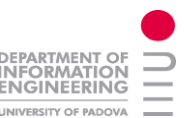

#### *11.8.4. Lavoro svolto :*

Durante l'esperienza di stage si è andati a lavorare per circa il 50% del tempo a questo progetto implementando molte parti del software e sviluppando il progetto riguardante i pannelli operatori seguendo le indicazioni che arrivavano date durante le riunioni con la skf.

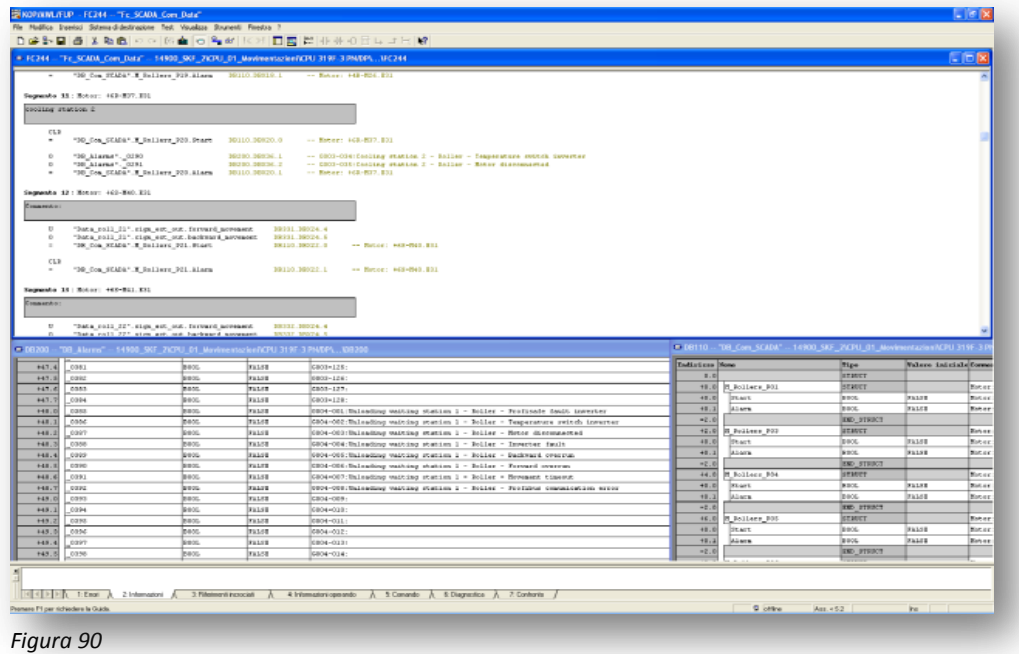

Come primo compito si è andati a creare una funzione all'interno di ogni plc per trasmettere le informazioni alla supervisione sullo stato delle movimentazioni in generale (rulli ed ascensori), tale funzione setta dei bit all'interno di un data block denominato DB\_scada a seconda del tipo di allarmi riguardanti il moto delle piattaforme e dei rulli, tali informazioni sono contenute all'interno di altre DB (DB\_Allarmi ecc). Questa DB\_scada sarà letta ciclicamente dal sistema di supervisione al fine di visualizzare lo stato dell'impianto e le varie segnalazioni visive sullo schermo del PC dedicato allo scada. Nell'immagine a video seguente si può intuire il codice awl seguito dalla DB di riferimento.

Successivamente si è andati a creare una funzione per il calcolo delle temperature medie di permanenza all'interno delle varie camere del forno. In particolare, data la presenza di due termocoppie per camera, si è andati dapprima a calcolare la temperatura media tra i due sensori delle rispettive zone della posizione e poi con il dato ricavato si è andati a creare una media ciclica per tutto il tempo di permanenza della carica in quella camera. Per eseguire questa funzione si è andati ad intervenire sull'OB35 richiamata dal sistema ogni secondo e ci si è appoggiati ad una DB di dati reali per lo stoccaggio dei calcoli parziali.

#### *11.8.5. Considerazioni :*

Una particolarità di questo impianto è che le sicurezze (pulsanti a fungo di emergenza e conseguente sgancio di potenza sul teleruttore o simili) sono gestite tutta da plc tramite schede e cpu safe, non è quindi presente un circuito hardware che collega il pulsante di sicurezza all'organo preposto all'intervento.

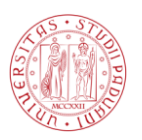

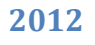

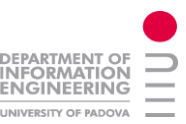

#### *12.Conclusioni*

Lo stage come è stato detto prima si è svolto per la maggior parte nell'ufficio software della Cieffe. Si è intervenuti quindi su una serie di programmi per delle modifiche e/o degli sviluppi. Dato che avrebbe avuto poco senso fare un copia incolla di tutti i programmi di linguaggio awl modificati si è preferito trattare dei problemi che hanno portato alla modifica e in generale del guasto riscontrato.

Si è deciso di suddividere la stesura del presente testo diviso per le aziende che hanno richiesto un intervento software in modo da dare un'immagine d'insieme del lavoro svolto all'interno dell'ufficio.

#### **13. Bibliografia:**

- $\text{http://it.wikipedia.org/}$  $\text{http://it.wikipedia.org/}$  $\text{http://it.wikipedia.org/}$
- [www.cieffe-forni.com/](http://www.cieffe-forni.com/)
- <http://demig.de/> ₩.
- <http://www.sttnet.it/temprabainitica.htm>
- <http://www.transmissions.ch/index.html>
- ₩. <http://www.cullati.it/>
- $\ddot{\phantom{1}}$ [http://www.cblade.it](http://www.cblade.it/)
- ₩. <http://www.pometon.com/>
- ₩. [www.generaltempering.it/](http://www.generaltempering.it/)
- ₩. [www.bodycote.it](http://www.bodycote.it/)
- ₩. [www.skf.com/portal/skf\\_it/home](http://www.skf.com/portal/skf_it/home)
- $\pm$  <http://www.swu.de/>
- ₩. [http://www.automation.siemens.com](http://www.automation.siemens.com/)
- [www.erbacher-heattetechnik.de](http://www.erbacher-heattetechnik.de/)
- <http://www.profibus.com/>